# **Manual de instruções**

**Controlador e instrumento de visualização para sensores de nível de enchimento**

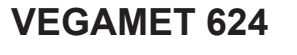

4 … 20 mA/HART

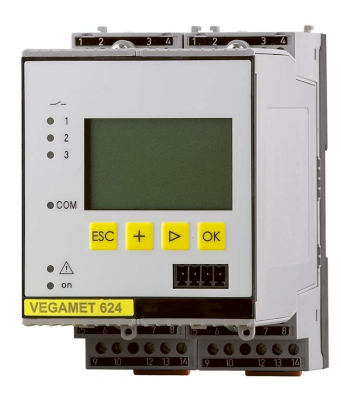

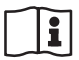

Document ID: 28969

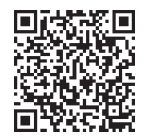

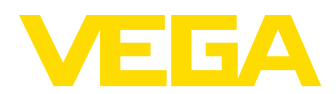

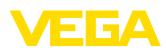

## Índice

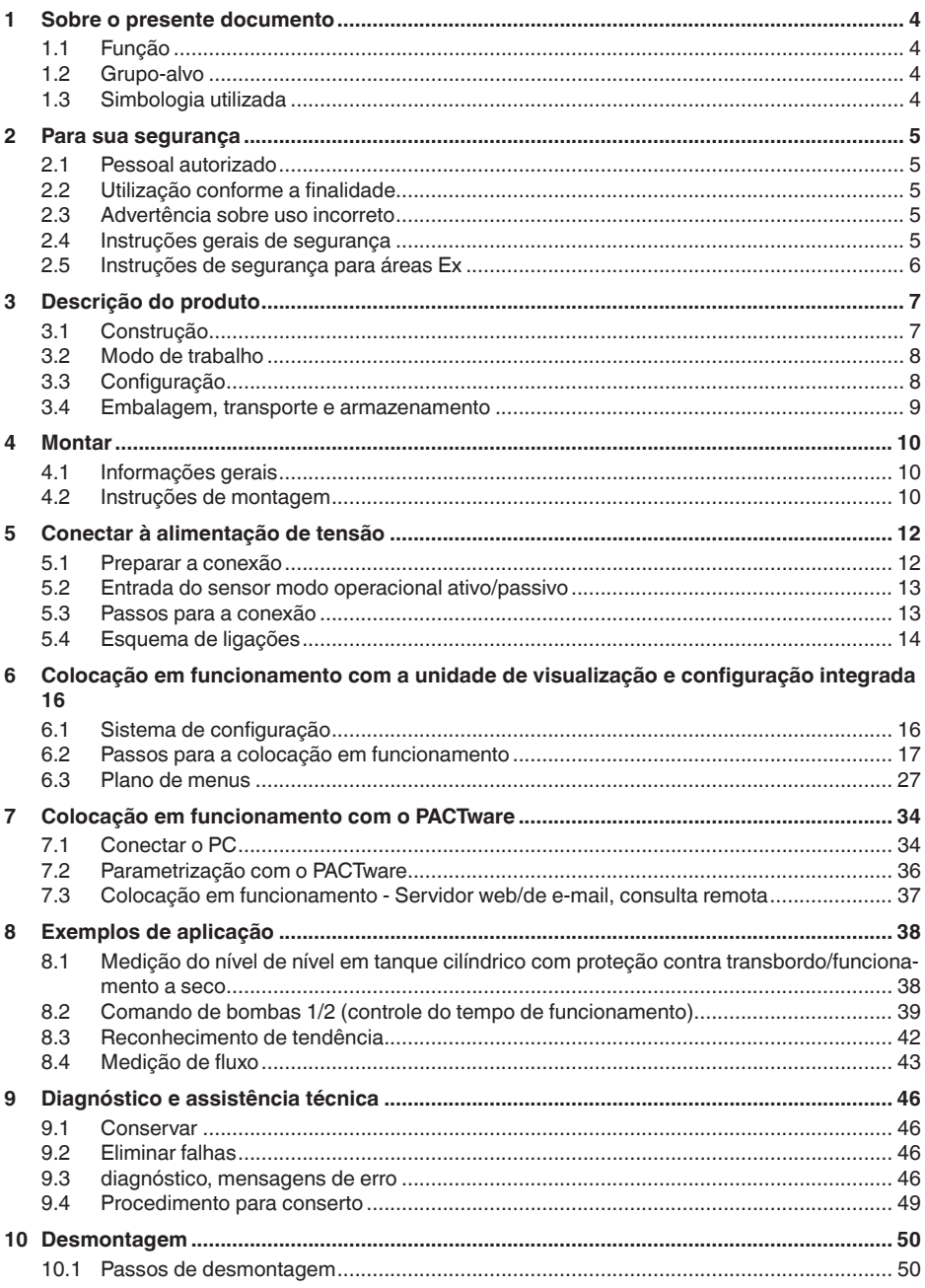

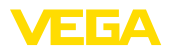

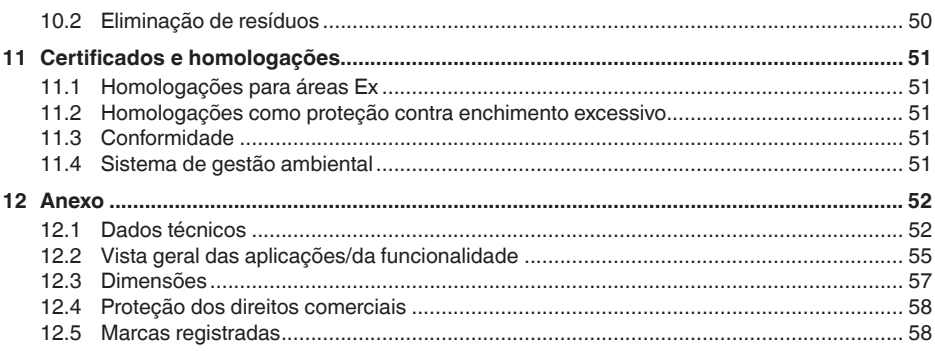

#### **Documentação complementar**

#### **Informação:** Ť

A depender do modelo encomendado, é fornecida com o aparelho uma documentação complementar, que se encontra no capítulo " *Descrição do produto*".

Versão redacional: 2023-03-23

<span id="page-3-1"></span><span id="page-3-0"></span>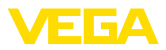

## **1 Sobre o presente documento**

## **1.1 Função**

O presente manual fornece-lhe as informações necessárias para a montagem, conexão e colocação do dispositivo em funcionamento, além de instruções importantes para a manutenção, eliminação de falhas, troca de peças e segurança do usuário. Leia-o, portanto, antes do uso e guarde-o bem como parte do produto, próximo ao dispositivo e sempre acessível.

## <span id="page-3-2"></span>**1.2 Grupo-alvo**

Este manual de instruções destina-se a pessoal devidamente formado e qualificado, deve ficar acessível a esse pessoal e seu conteúdo tem que ser aplicado.

## <span id="page-3-3"></span>**1.3 Simbologia utilizada**

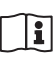

#### **ID do documento**

Este símbolo na capa deste manual indica o ID documento. Introduzindo-se o ID do documento no site [www.vega.com,](http://www.vega.com) chega-se ao documento para download.

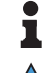

**Informação, nota, dica:** este símbolo identifica informações adicionais úteis e dicas para um bom trabalho.

**Nota:** este símbolo identifica notas para evitar falhas, erros de funcionamento, danos no dispositivo e na instalação.

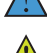

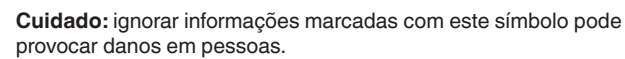

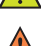

**Advertência:** ignorar informações marcadas com este símbolo pode provocar danos sérios ou fatais em pessoas.

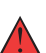

**Perigo:** ignorar informações marcadas com este símbolo provocará danos sérios ou fatais em pessoas.

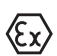

#### **Aplicações em áreas com perigo de explosão**

Este símbolo indica informações especiais para aplicações em áreas com perigo de explosão.

**• Lista**

O ponto antes do texto indica uma lista sem sequência obrigatória.

**1 Sequência definida**

Números antes do texto indicam passos a serem executados numa sequência definida.

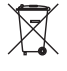

#### **Eliminação**

Este símbolo indica informações especiais para aplicações para a eliminação.

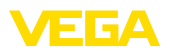

## <span id="page-4-0"></span>**2 Para sua segurança**

### <span id="page-4-1"></span>**2.1 Pessoal autorizado**

Todas as ações descritas nesta documentação só podem ser efetuadas por pessoal técnico devidamente qualificado e autorizado pelo responsável pelo sistema.

Ao efetuar trabalhos no e com o dispositivo, utilize o equipamento de proteção pessoal necessário.

### <span id="page-4-2"></span>**2.2 Utilização conforme a finalidade**

O VEGAMET 624 é um aparelho de avaliação universal para a ligação de um sensor 4 … 20 mA.

Informações detalhadas sobre a área de utilização podem ser lidas no capítulo " *Descrição do produto*".

A segurança operacional do dispositivo só ficará garantida se ele for utilizado conforme a sua finalidade e de acordo com as informações contidas no manual de instruções e em eventuais instruções complementares.

### <span id="page-4-3"></span>**2.3 Advertência sobre uso incorreto**

Se o produto for utilizado de forma incorreta ou não de acordo com a sua finalidade, podem surgir deste dispositivo perigos específicos da aplicação, por exemplo, um transbordo do reservatório, devido à montagem errada ou ajuste inadequado. Isso pode causar danos materiais, pessoais ou ambientais. Isso pode prejudicar também as propriedades de proteção do dispositivo.

## <span id="page-4-4"></span>**2.4 Instruções gerais de segurança**

O dispositivo atende aos padrões técnicos atuais, sob observação dos respectivos regulamentos e diretrizes. Ele só pode ser utilizado se estiver em perfeito estado técnico e um funcionamento seguro esteja assegurado. O usuário é responsável pelo funcionamento correto do dispositivo. No caso de uso em produtos agressivos ou corrosivos que possa danificar o dispositivo, o usuário tem que se assegurar, através de medidas apropriadas, o seu funcionamento correto.

Durante todo o tempo de utilização, o proprietário tem também a obrigação de verificar se as medidas necessárias para a segurança no trabalho estão de acordo com o estado atual das regras vigentes e de observar novos regulamentos.

O usuário do dispositivo deve observar as instruções de segurança deste manual, os padrões nacionais de instalação e os regulamentos vigentes relativos à segurança e à prevenção de acidentes.

Por motivos de segurança e garantia, intervenções que forem além dos manuseios descritos no manual de instruções só podem ser efetuadas por pessoal autorizado pelo fabricante. Modificações feitas por conta própria são expressamente proibidas. Por motivos de segurança, só podem ser usados acessórios indicados pelo fabricante.

<span id="page-5-0"></span>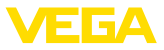

Para evitar perigos, devem ser respeitadas as sinalizações e instruções de segurança fixadas no dispositivo.

## **2.5 Instruções de segurança para áreas Ex**

Em aplicações em áreas com perigo de explosão (Ex) só devem ser utilizados dispositivos com a respectiva homologação Ex. Em aplicações Ex, observe as instruções de segurança específicas. Elas são parte integrante do manual de instruções e são fornecidas com todos os dispositivos com homologação Ex.

<span id="page-6-2"></span>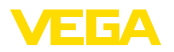

## <span id="page-6-0"></span>**3 Descrição do produto**

### <span id="page-6-1"></span>**3.1 Construção**

São fornecidos os seguintes componentes:

- Controlador VEGAMET 624<br>• Base de fixação
- Base de fixação
- Pinos de codificação <sup>e</sup> pontes de interligação
- Cabo de conexão de modem RS232 (opcional)
- Documentação
	- O presente manual de instruções
	- Instruções complementares 30325 " *Conexão RS232-/Ethernet*" (opcional)
	- Instruções complementares 30768 " *Modbus-TCP, protocolo VEGA-ASCII*" (opcional)
	- " *Instruções de segurança*" específicas para aplicações Ex (em modelos Ex)
	- Se for o caso, outros certificados

#### **Componentes**

O VEGAMET 624 é composto dos componentes a seguir:

- Controlador VEGAMET <sup>624</sup> com unidade de visualização <sup>e</sup> configuração na frente
- Base de fixação

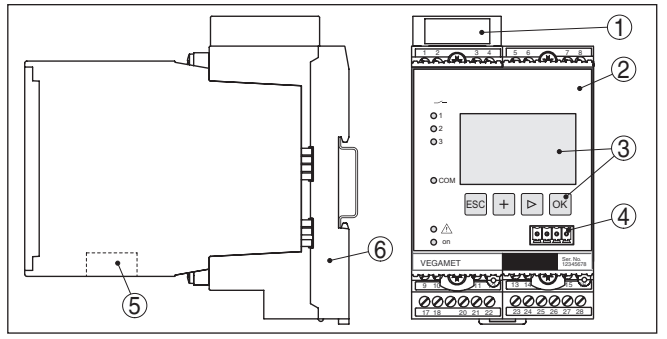

*Fig. 1: VEGAMET 624*

- *1 Câmara de separação Ex em modelos Ex*
- *2 VEGAMET 624*
- *3 Unidade de visualização e configuração*
- *4 Interface de comunicação para VEGACONNECT (I²C)*
- *5 Interface RS232 ou Ethernet (opcional)*
- *6 Base de fixação*

#### **Placa de características**

A placa de características contém os dados mais importantes para a identificação e para a utilização do dispositivo:

- Tipo de dispositivo
- Informações sobre homologações
- Dados técnicos
- Número de série do dispositivo
- Código QR para documentação do dispositivo
- Informações do fabricante

### **Volume de fornecimento**

<span id="page-7-0"></span>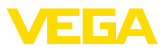

<span id="page-7-2"></span>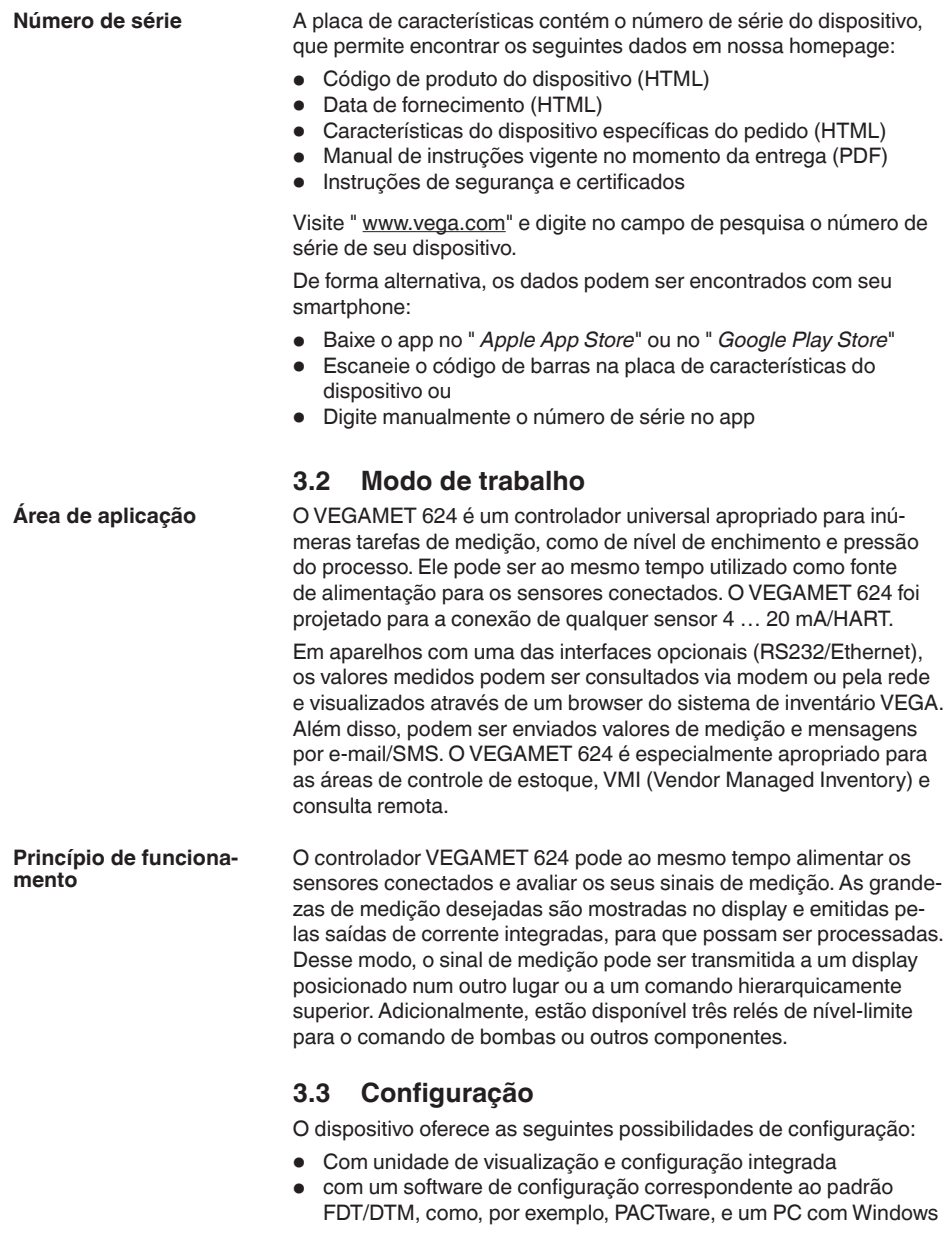

<span id="page-7-1"></span>Os parâmetros introduzidos são normalmente salvos no VEGAMET 624. Na utilização do PACTware, eles são salvos também no PC.

<span id="page-8-1"></span>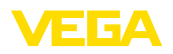

<span id="page-8-0"></span>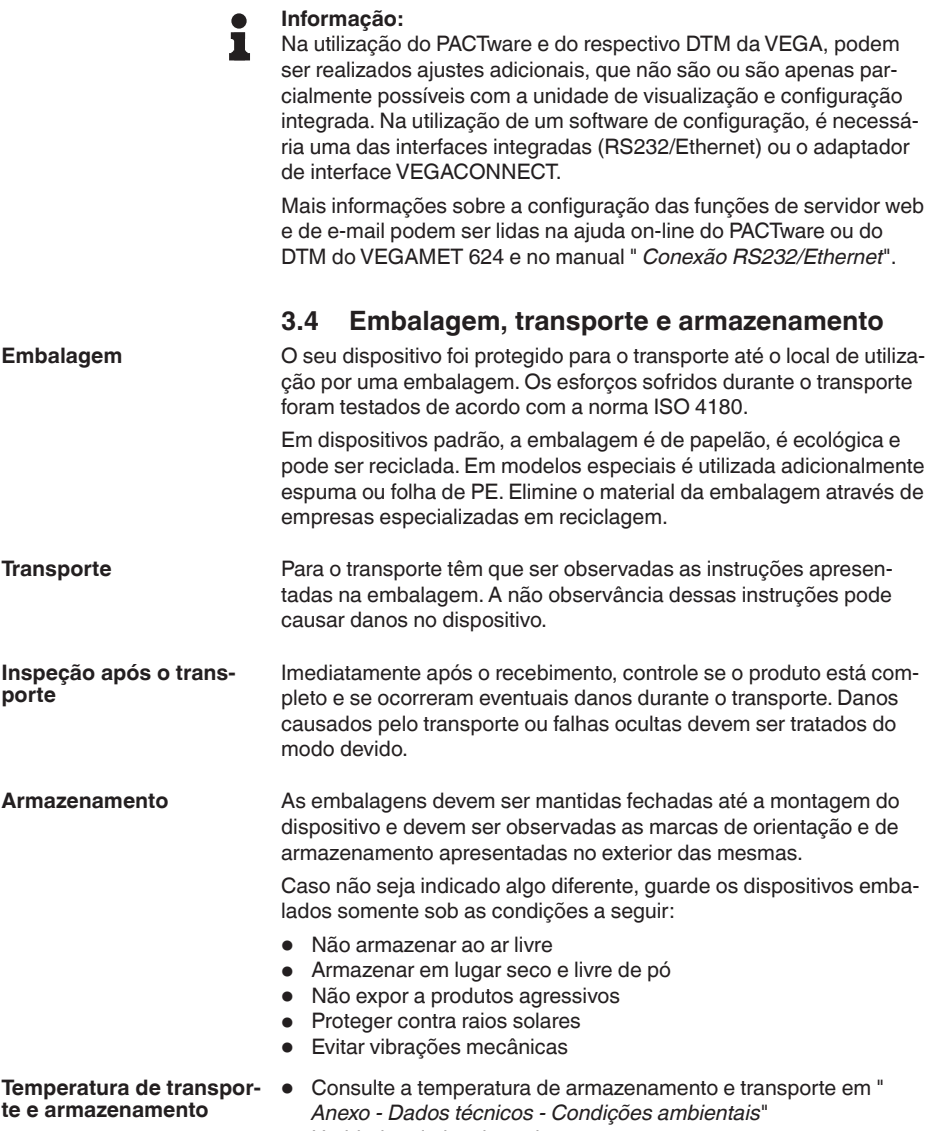

• Umidade relativa do ar de 20 … <sup>85</sup> %

<span id="page-9-1"></span><span id="page-9-0"></span>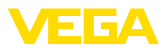

## **4 Montar**

## **4.1 Informações gerais**

<span id="page-9-2"></span>**Possibilidades de montagem**

Todo dispositivo da série 600 é composto do controlador propriamente dito e de uma base de fixação para a montagem em trilho (trilho de fixação 35 x 7,5 conforme a norma DIN EN 50022/60715). Devido ao grau de proteção IP30 ou IP20, o dispositivo deve ser montado em quadros de distribuição.

O dispositivo é apropriado para condições ambientais normais conforme DIN/EN/IEC/ANSI/ISA/UL/CSA 61010-1. **Condições ambientais**

> Assegure-se de que o grau de poluição indicado no capítulo " *Dados técnicos*" do manual de instruções é adequado às condições ambientais disponíveis.

## **4.2 Instruções de montagem**

A base de fixação para a montagem em trilho foi construída. Nos terminais 17 e 18 é ligada a tensão de alimentação. É possível conectar diretamente dispositivos da série 600 vizinhos nos terminais L1 e N através das pontes de encaixe fornecidas. Podem ser conectados dessa maneira no máximo cinco dispositivos.

#### **Perigo:**

A interligação por pontes de encaixe só pode ser realizada para a tensão de alimentação (terminais L1 e N). As pontes não podem de forma alguma ser utilizadas em dispositivos isolados, no fim de uma série de dispositivos ou em outros terminais. Se isso não for observado, há perigo de contato com a tensão de operação ou de curto-circuito.

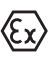

O modelo Ex do VEGAMET 624 é um meio operacional de segurança intrínseca e não pode ser instalado em áreas com perigo de explosão.

Antes da colocação de modelos Ex em funcionamento, é necessário encaixar a câmara de separação Ex como mostrado a seguir. A operação segura do aparelho só fica assegurada se observado o manual de instruções e o certificado de exame de tipo CE. O VEGAMET 624 não pode ser aberto.

**Codificação do dispositivo**

Todos os controladores apresentam, a depender do tipo e do modelo, diferentes entalhes (codificação mecânica).

Uma troca acidental de vários diferentes tipos de aparelho pode ser evitada através do encaixe dos pinos de codificação fornecidos na base de fixação.

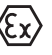

No caso de um modelo Ex do VEGAMET 624, os pinos de codificação (pino de codificação do tipo e pino de codificação Ex) têm de ser encaixados pelo usuário conforme a figura abaixo.

28969-PT-23033C 28969-PT-230330

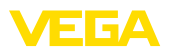

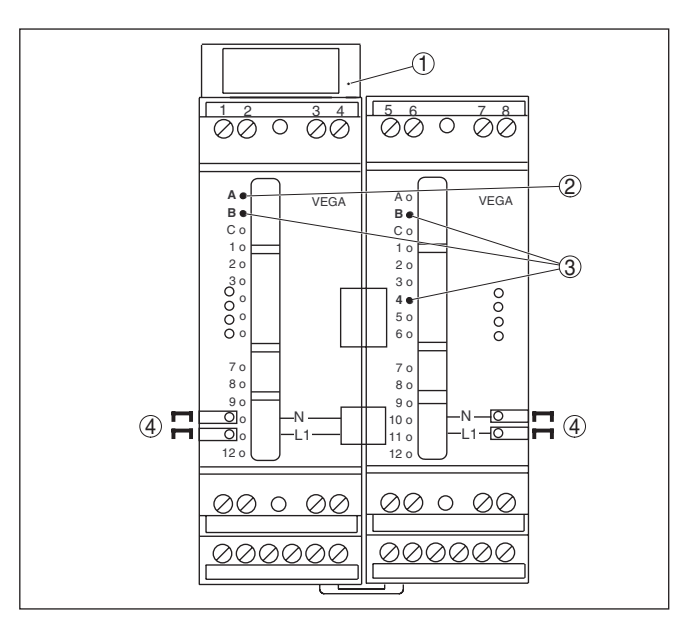

*Fig. 2: Base de fixação VEGAMET 624*

- *1 Câmara de separação Ex*
- *2 Codificação Ex em modelo Ex*
- *3 Codificação de tipo para VEGAMET 624/625*
- *4 Pontes para a interligação da tensão de alimentação*

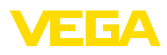

<span id="page-11-0"></span>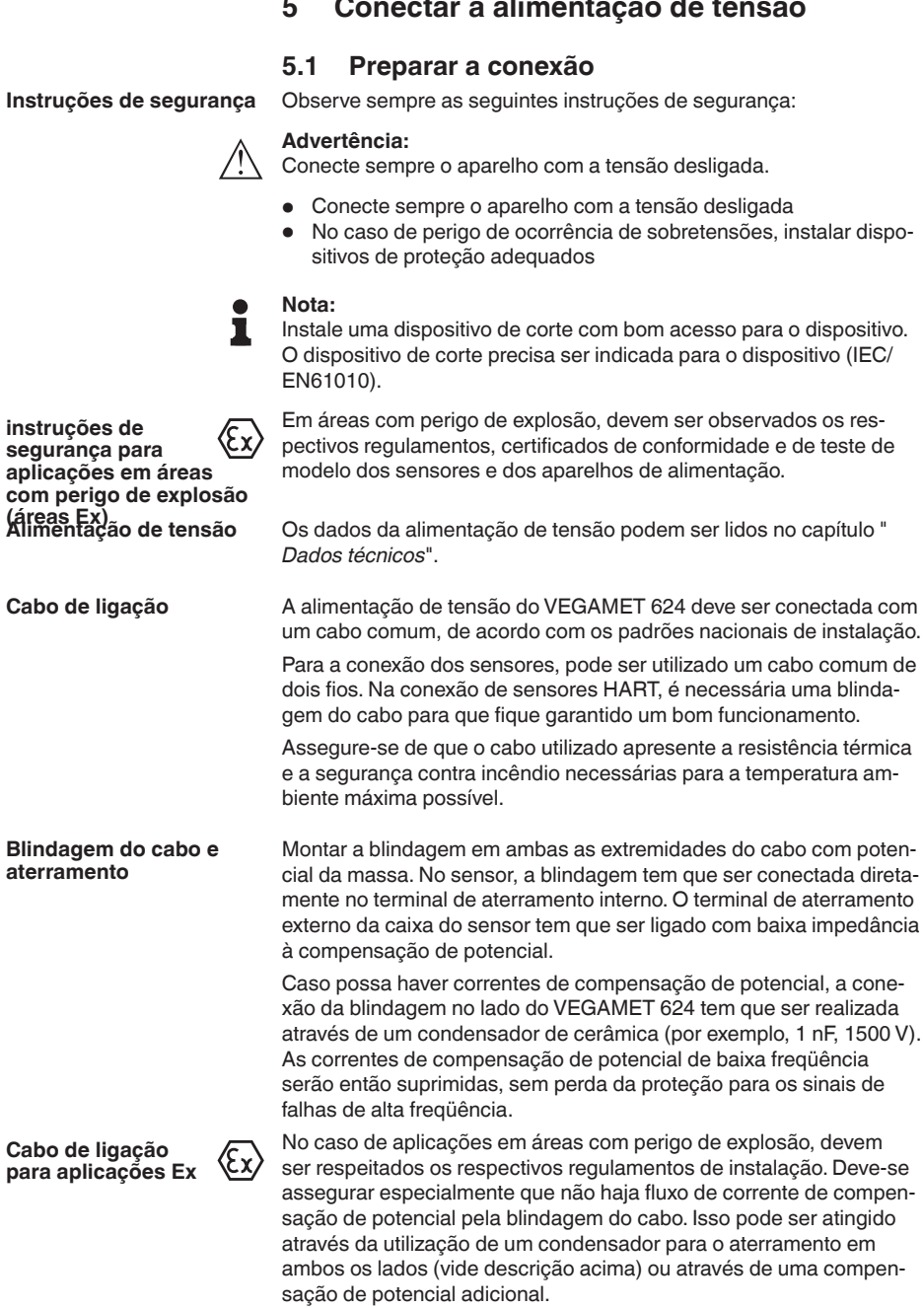

<span id="page-12-0"></span>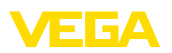

## **5.2 Entrada do sensor modo operacional ativo/ passivo**

Com a seleção dos terminais de conexão é possível escolher entre uma operação ativa e passiva da entrada do sensor.

- No modo operacional ativo, o controlador disponibiliza a alimentação de tensão para os sensores conectados. A alimentação e a transmissão dos valores de medição ocorrem através do mesmo cabo de dois condutores. Este modo operacional deve ser usado para a conexão de transformadores de medição sem alimentação de tensão separada (sensores em modelo de dois condutores).
- No modo operacional passivo, não ocorre uma alimentação dos sensores. Nesse caso, são transmitidos somente os valores da medição. Esta saída foi projetada para a conexão de transformadores de medição com alimentação de tensão separada (sensores em modelo de quatro condutores). Além disso. o VEGAMET 624 pode ser utilizado como aparelho comum para a medição de corrente num circuito já existente.

#### **Nota:**

Em um VEGAMET 624 como modelo Ex, a entrada passiva não está disponível.

## **5.3 Passos para a conexão**

Para a conexão elétrica, proceder da seguinte maneira:

- 1. Encaixe a base de fixação sem VEGAMET 624 no trilho
- 2. Conectar o cabo do sensor aos terminais 1/2 (entrada ativa) ou 3/4 (entrada passiva). Instalar a blindagem
- 3. Na utilização de várias bases de fixação, interligar a alimentação de tensão com as pontes de encaixe.
- 4. Conectar a alimentação de tensão (com a tensão desligada) nos terminais 17 e 18
- 5. Se for o caso, conectar relês e outras saídas
- 6. Colocar o VEGAMET 624 na base de fixação e aparafusá-lo

Com isso, a conexão elétrica foi concluída.

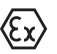

Em modelos Ex, prestar atenção antes da colocação em funcionamento, para que a câmara de separação Ex no lado esquerdo da caixa esteja encaixada (sobre os terminais de ligação do sensor). Também é necessário que os pinos para as codificação do tipo e Ex estejam encaixados corretamente.

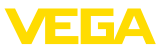

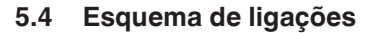

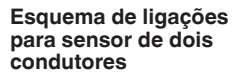

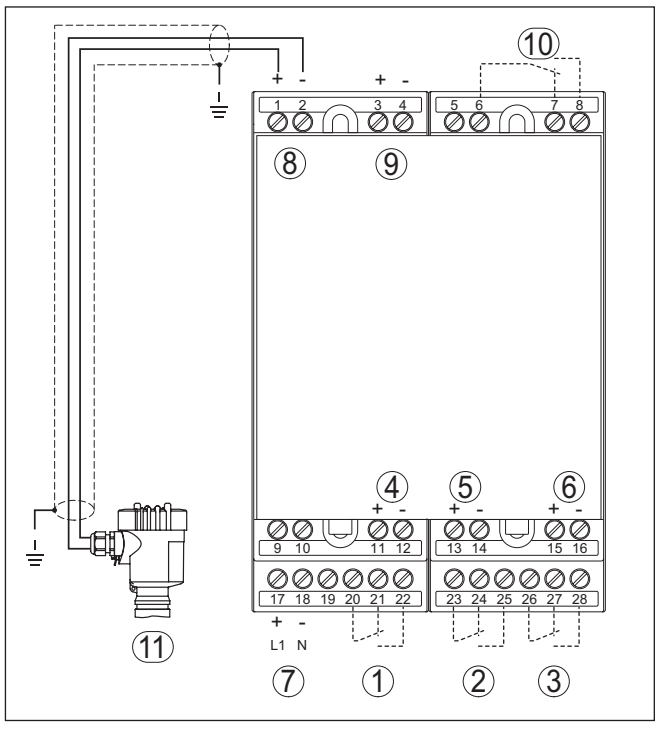

*Fig. 3: Esquema de ligação VEGAMET 624 com sensor de dois condutores* 

- *1 Relé de trabalho interno 1*
- *2 Relé de trabalho interno 2*
- *3 Relé de trabalho interno 3*
- *4 Saída de corrente interna 1*
- *5 Saída de corrente interna 2*
- *6 Saída de corrente interna 3*
- *7 Alimentação de tensão do VEGAMET 624*
- *8 Entrada de dados de medição com alimentação do sensor (entrada ativa)*
- *9 Entrada de dados de medição (entrada passiva), não disponível no modelo Ex ia*
- *10 Relê interno de sinalização de falha*
- *11 Sensor 4 … 20 mA/HART (modelo com dois condutores)*

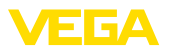

**condutores**

**Esquema de ligações de sensores de quatro** 

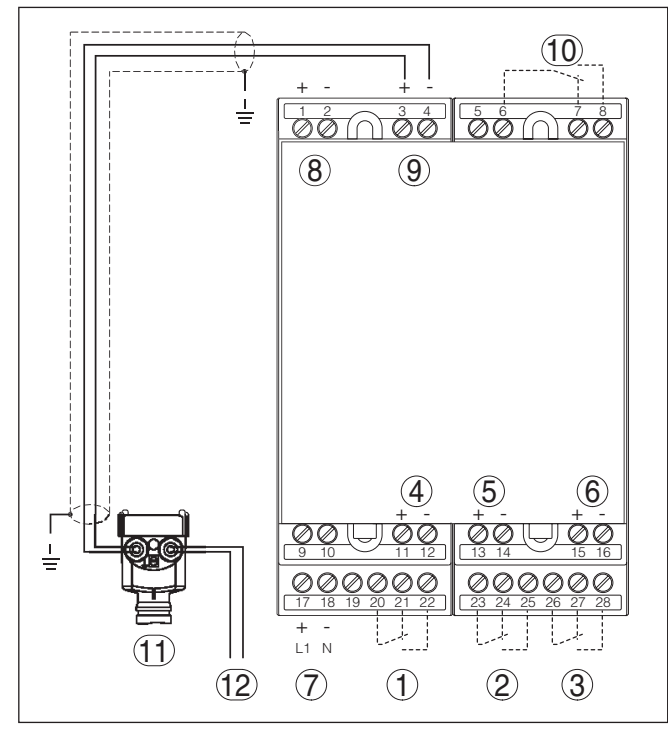

*Fig. 4: Esquema de ligações do VEGAMET 624 com sensores de quatro condutores* 

- *1 Relé de trabalho interno 1*
- *2 Relé de trabalho interno 2*
- *3 Relé de trabalho interno 3*
- *4 Saída de corrente interna 1*
- *5 Saída de corrente interna 2*
- *6 Saída de corrente interna 3*
- *7 Alimentação de tensão do VEGAMET 624*
- *8 Entrada de dados de medição com alimentação do sensor (entrada ativa)*
- *9 Entrada de dados de medição (entrada passiva), não disponível no modelo Ex ia*
- *10 Relê interno de sinalização de falha*
- *11 Sensor 4 … 20 mA/HART (modelo com quatro condutores)*
- *12 Alimentação de tensão para sensor de quatro condutores*

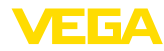

## **6 Colocação em funcionamento com a unidade de visualização e configuração integrada**

## **6.1 Sistema de configuração**

A unidade de visualização e configuração integrada destina-se à exibição dos valores medidos, à configuração e às funções de diagnóstico do VEGAMET 624 e dos sensores conectados. A leitura dos valores e a configuração são efetuadas através de quatro teclas e de um display gráfico de fácil compreensão e com iluminação de fundo. A operação por menus, com possibilidade de comutação do idioma, apresenta uma estrutura clara e facilita a colocação do dispositivo em funcionamento.

Determinados ajustes não são ou são só parcialmente possíveis através da unidade de visualização e configuração integrada, como, por exemplo, a configuração do servidor de e-mail. Para tais aplicações, recomendamos o uso do PACTware com o respectivo DTM.

#### **Elementos de visualização e configuração**

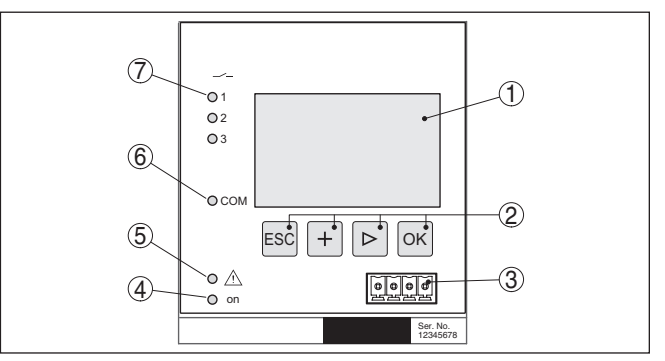

*Fig. 5: Elementos de visualização e configuração*

- *1 Display LC*
- *2 Teclas de configuração*
- *3 Interface de comunicação para VEGACONNECT*
- *4 Indicação do status da disponibilidade operacional*
- *5 Indicação do status do relé de sinalização de falha*
- *6 Indicação do status das atividades da interface*
- *7 Indicação de status relé de trabalho 1 - 3*

#### **Funções das teclas**

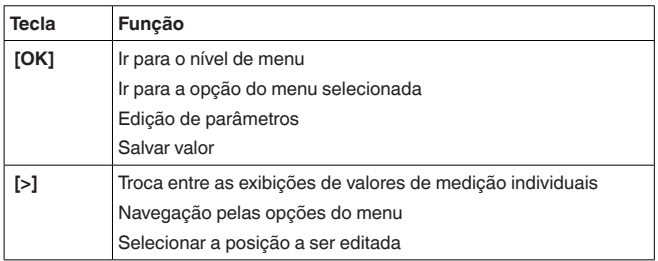

<span id="page-16-0"></span>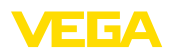

**Ajuste de parâmetros**

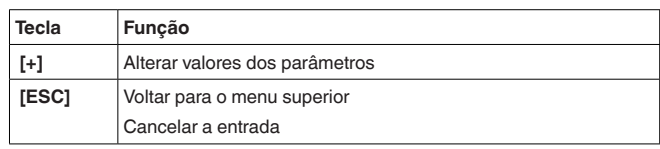

## **6.2 Passos para a colocação em funcionamento**

Através da parametrização, o dispositivo é ajustado para as condições individuais de utilização. Em primeiro lugar, deve ser sempre realizada uma calibração dos pontos de medição. Em muitos casos, faz sentido uma escalação do valor de medição para a grandeza e a unidade desejada, considerando eventualmente uma curva de linearização. Outras opções comuns são o ajuste dos pontos de comutação do relé e do tempo de integração para tranquilizar o valor de medição.

Em dispositivos com interface Ethernet, pode ser ajustado o nome do host adequado para o ponto de medição. Como alternativa ao endereçamento via DHCP, podem ser ajustado também um endereço IP e uma máscara da sub-rede apropriados para sua rede. Se necessário, pode-se configurar adicionalmente um servidor de e-mail/servidor de web através do PACTware.

#### **Informação:**

Na utilização do PACTware e do respectivo DTM da VEGA, podem ser realizados ajustes adicionais, que não são ou são apenas parcialmente possíveis com a unidade de visualização e configuração integrada. Na utilização de um software de configuração, é necessária uma das interfaces integradas (RS232/Ethernet) ou o adaptador de interface VEGACONNECT.

Mais informações sobre a configuração das funções de servidor web e de e-mail podem ser lidas na ajuda on-line do PACTware ou do DTM do VEGAMET 624 e no manual complementar " *Conexão RS232/Ethernet*".

Depois de ter sido ligado, o VEGAMET 624 executa primeiro um breve autoteste, que compreende os seguintes passos: **Fase de inicialização**

- Teste interno do sistema eletrônico
- Indicação do tipo de dispositivo, da versão do firmware <sup>e</sup> do TAG (designação)
- Os sinais de saída saltam brevemente para o valor de interferência ajustado

Em seguida, os valores de medição atuais são exibidos e passados para as saídas.

A indicação do valor de medição exibe o valor digital, o nome (TAG) do ponto de medição e a respectiva unidade. Além disso, pode ser exibido um gráfico de barra analógico. A tecla *[>]* permite mudar entre as diversas opções de exibição. **Visualização de valores de medição**

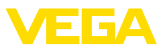

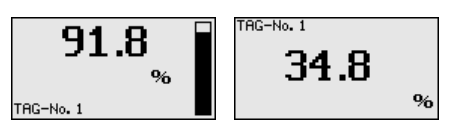

→ Através de *[OK]*, passa-se da indicação do valor de medição para o menu principal.

<span id="page-17-0"></span>O menu principal é subdividido em seis áreas com a seguinte funcionalidade: **Menu principal**

- **Ajustes do dispositivo:** Contém o TAG do dispositivo, ajustes para a conexão com a rede e o ajuste da data/hora, …
- **Ponto de medição:** Contém ajustes para a seleção da entrada, calibração, atenuação, linearização, escalação, saídas…
- **Display:** Contém os ajustes para o valor de medição exibido
- **Diagnóstico** Contém informações sobre o status do aparelho, mensagens de erro e a corrente de entrada
- **Serviço** Contém as funções de simulação, reset, PIN, comutação do idioma, endereço do sensor…
- **Info:** Mostra <sup>o</sup> número de série, <sup>a</sup> versão do software, <sup>a</sup> última alteração, as características do aparelho, endereço MAC…

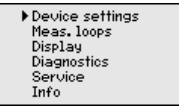

→ Selecionar agora a opção do menu " *Ajustes do dispositivo*" com *[->]* e confirmar com *[OK]*.

Com o TAG do dispositivo, pode ser atribuída ao VEGAMET 624 uma designação inequívoca. Essa função deveria ser aplicada na utilização de vários dispositivos e da respectiva documentação de sistemas maiores. **Ajustes do dispositivo - TAG do dispositivo**

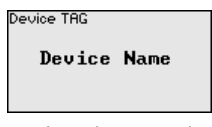

 $\rightarrow$  Introduza os valores desejados pelas respectivas teclas e salve com *[OK]*.

**Ajustes do dispositivo - Nome do host/endereço IP**

Em dispositivos com interface Ethernet integrada, é ajustado de fábrica o endereçamento automático via DHCP, ou seja, o endereço IP tem que ser atribuído por um servidor DHCP. Normalmente, o dispositivo é então acessado pelo nome do host. O nome do host é definido de fábrica pelo número de série e o prefixo " *VEGA-*". De forma alternativa, é possível também a configuração de um endereço IP estático com máscara da sub-rede e endereço de gateway opcional.

#### **Nota:** П

Observe que as alterações só têm efeito depois que o VEGAMET 624 for iniciado. Maiores informações sobre esses parâmetros da rede podem ser encontradas nas instruções complementares " *Conexão RS232/Ethernet*" e na ajuda on-line do respectivo DTM.

<span id="page-18-0"></span>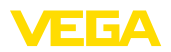

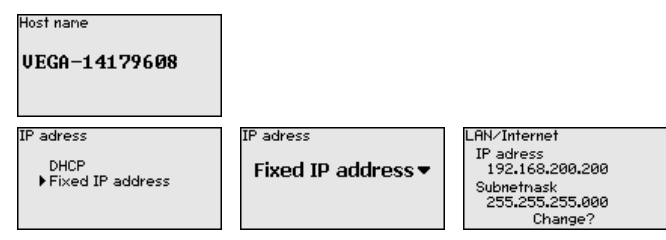

- → Digite os valores através das respectivas teclas e salve com *[OK]*. Corte brevemente a alimentação de tensão do dispositivo para aplicar as alterações.
- Em aparelhos com interface RS232/Ethernet integrada, podem ser ajustadas nesta opção a data e a hora. No caso de falta de energia, esses ajustes são mantidos por aproximadamente 3 dias. **Ajustes do dispositivo - Hora/data**

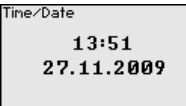

→ Introduza os valores pelas respectivas teclas e salve com **[OK]**.

**Ajustes do dispositivo - Protocolo de comunicação**

Em aparelhos com interface RS232 integrada, é definido aqui o modo operacional com o qual essa interface serial deve trabalhar. Estão disponíveis as seguintes opções:

- **Protocolo VVO**: conexão serial direta entre o controlador e um PC para ajuste de parâmetros e consulta (por exemplo, com PACTware e DTM)
- **PPP**: conexão Dial-up entre o controlador e o modem para o envio automático de e-mails (conexão Dial-Out) ou consulta pelo browser (conexão Dial-In)
- **Protocolo ASCII**: conexão serial direta entre o controlador e o PC para a consulta em programas de terminal, como, por exemplo, Hyperterminal

#### Communication protokoll VVO protocol▼

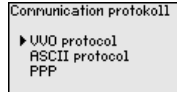

→ Efetue os ajustes pelas respectivas teclas e salve-os com **[OK]**. Maiores informações podem ser lidas no manual complementar " *Conexão RS232/Ethernet*" e na ajuda on-line do respectivo DTM.

**Ponto de medição - Entra-** O VEGAMET 624 pode processar valores de medição de sensores 4 … 20 mA/HART tanto de forma analógica como através do protocolo digital HART. **da**

#### **Transmissão analógica de 4 … 20 mA**

No ajuste básico do VEGAMET 624, a transmissão dos valores de medição ocorre via sinal analógico de 4 … 20 mA. Uma calibração no sensor influencia diretamente a grandeza de entrada do VEGAMET 624. Efetuar a calibração somente em um aparelho, no VEGAMET

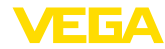

<span id="page-19-0"></span>624 ou no sensor. A calibração no VEGAMET 624 é realizada no caso de transmissão analógica sempre em mA.

#### **Transmissão digital HART**

Na transmissão via HART, é necessário que seja comunicado ao VEGAMET 624 qual valor do sensor deve ser utilizado para o processamento. A depender do tipo de sensor, esse valor pode ser a distância, a pressão ou a temperatura. Em todos os sensores HART, é transmitido sempre ao VEGAMET 624 o valor de entrada inalterado do sensor. A calibração tem, portanto, que ser sempre efetuada no VEGAMET 624 e nunca no sensor. Estão disponíveis diversas grandezas e unidades de medição.

Na utilização de sensores HART de outros fabricantes, estão disponíveis, entre outras, as opções PV (Primary Value) e SV (Secondary Value). Pré-requisito para tal é o suporte dos comandos HART 0, 1, 3 e 15. Consulte essa informação e quais os valores transmitidos neste caso no manual do fabricante do respectivo sensor.

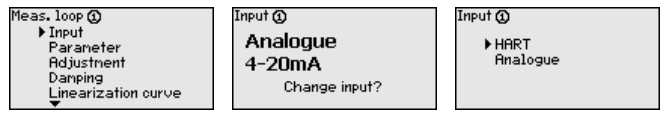

**Ponto de medição - Grandeza**

A grandeza de medição define a tarefa do ponto de medição, estando disponíveis as funções a seguir, a depender do sensor conectado:

- Nível de enchimento
- Pressão do processo
- Universal (para sensores de outros fabricantes)

Parameter @ Level v

Através da calibração, o valor da entrada do sensor conectado é convertido para um valor percentual. Essa conversão permite atribuir a qualquer faixa de valores da entrada a uma faixa relativa (0 % a 100 %). **Ponto de medição - Calibração**

> Antes da calibração, pode-se selecionar a unidade desejada para a mesma. Caso seja selecionada a entrada " *Analógica*", a unidade será sempre " *mA*". Se tiver sido ativada a entrada HART, a unidade depende do tipo de sensor: sempre a distância em metro ou pé " *m(d)*" ou " *ft(d)*" para radar, ultra-som e microondas guiadas, " *bar*" ou " *psi*" para, por exemplo, transmissores de pressão.

#### Units of measurement @

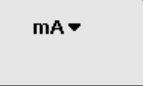

As figuras e os exemplos a seguir referem-se à calibração dos valores Mín./Máx. de um sensor de radar com comunicação HART.

<span id="page-20-0"></span>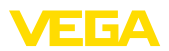

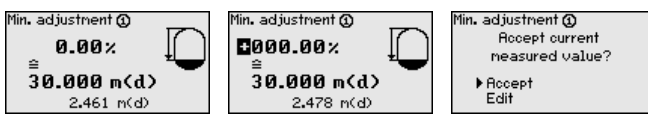

- . Com *[OK]* edita-se o valor percentual, com *[->]* coloca-se o cursor na posição desejada. Ajuste o valor percentual com *[+]* e salve-o com *[OK]*.
- . Após o ajuste do valor percentual para a calibração do valor Mín., é necessário ajustar o valor de distância adequado. Caso se deseje utilizar o valor de distância atualmente medido, selecione a opção " *Aplicar*" (calibração "live" ou calibração com produto). Caso a calibração deva ser realizada de forma independente do nível de enchimento medido, selecione a opção " *Editar*". Digite então o valor de distância em metros [m(d)] adequado para o valor percentual, correspondente ao reservatório vazio, por exemplo, a distância entre o sensor e o fundo do reservatório (calibração a seco ou calibração sem produto).
- . Salve os ajustes através de *[OK]* e passe através de *[->]* para a calibração de Máx.

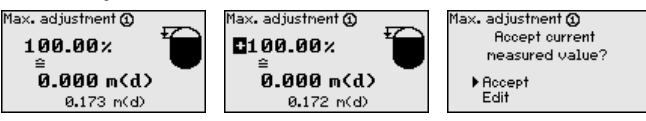

- . Digitar do modo anteriormente descrito o valor percentual para a calibração do valor Máx. e confirmar com *[OK]*.
- . Após o ajuste do valor percentual para a calibração do valor Máx., é necessário ajustar o valor de distância adequado. Caso deseje utilizar o valor de distância atualmente medido, selecione a opção " *Aplicar*" (calibração "live" ou calibração com produto). Caso a calibração deva ser realizada de forma independente do nível de enchimento medido, selecione a opção " *Editar*". Digite então o valor de distância em metros [m(d)] adequado para o valor percentual, correspondente ao reservatório cheio (calibração a seco ou calibração sem produto). Observe que o nível de enchimento máximo deve se encontrar abaixo da antena de radar.
- Para finalizar, salve ajustes realizados com *[OK]*. A calibração foi concluída.

Para suprimir oscilações na indicação de valores medidos, causadas, por exemplo, por movimentos da superfície do produto, pode-se ajustar uma atenuação, cujo valor tem que se encontrar entre 0 e 999 segundos. Queira observar que com esse ajuste é aumentado também o tempo de reação da medição, o que faz com que o sensor reaja com retardo a alterações rápidas dos valores de medição. Normalmente, o ajuste de um tempo de apenas alguns segundos é suficiente para equilibrar a indicação dos valores de medição. **Ponto de medição - Atenuação**

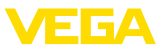

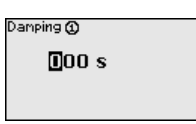

 $\rightarrow$  Introduza os parâmetros desejados pelas respectivas teclas e salve com *[OK]*.

<span id="page-21-0"></span>**Ponto de medição - Curva** Uma linearização é necessária em todos os reservatórios, cujo volume não aumenta de forma linear com o nível de enchimento, por exemplo, em tanques redondos deitados ou tanques esféricos. Para tais reservatórios, foram guardadas curvas de linearização, que indicam a relação entre nível de enchimento percentual e o volume do reservatório. Através da ativação da curva adequada, o volume percentual do reservatório é mostrado corretamente. Caso o volume não deva ser exibido como valor percentual, mas, por exemplo, em litro ou quilograma, pode ser ajustada adicionalmente uma escalação. **de linearização**

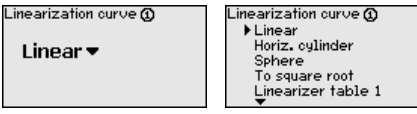

 $\rightarrow$  Introduza os parâmetros desejados pelas respectivas teclas e salve com *[OK]*.

Sob escalação compreende-se a conversão do valor de medição para uma determinada grandeza e uma determinada unidade de medição. O sinal original usado como base para a escalação é o valor percentual linearizado. Pode ser então exibido, por exemplo, ao invés do valor percentual, o volume em litros, sendo possível a exibição de valores entre -99999 e +99999. **Ponto de medição - Escalação**

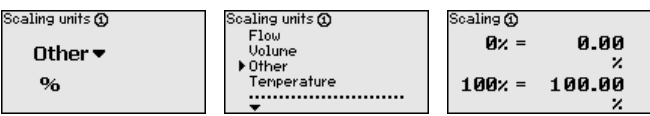

→ Introduza os parâmetros desejados pelas respectivas teclas e salve com *[OK]*.

Nesta opção do menu, cada ponto de medição pode receber uma designação inequívoca, como, por exemplo, o nome da posição de medição ou o nome do tanque ou do produto. Em sistemas digitais e na documentação de instalações de grande porte, deveria ser introduzida uma designação inequívoca para a identificação exata de cada posição de medição. **Ponto de medição - TAG do ponto de medição**

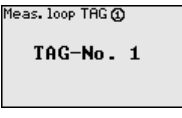

 $\rightarrow$  Introduza os parâmetros desejados pelas respectivas teclas e salve com **[OK]**.

**Ponto de medição - Saídas - Saídas de relé**

Em " *Saídas*" são apresentadas as saídas de relé/corrente. No caso de uma saída de relé, deve ser selecionado em primeiro lugar 28969-PT-23033C 28969-PT-230330

<span id="page-22-0"></span>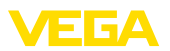

o modo operacional desejado (" *Proteção contra transbordo*" ou " *Proteção contra funcionamento a seco*").

- **Proteção contra enchimento excessivo**: O relé é desligado quando é atingido o nível máximo (estado seguro, isento de corrente) e novamente ligado quando é atingido o nível mínimo de enchimento (ponto de ligação < ponto de desligamento)
- **Proteção contra funcionamento a seco**: O relé é desligado quando é atingido o nível mínimo (estado seguro, isento de corrente) e novamente ligado quando é ultrapassado o nível máximo de enchimento (ponto de ligação > ponto de desligamento)

Modos operacionais adicionais como " *Janela de comutação*", " *Débito*" e " *Tendência*" só podem ser ajustados através do PACTware e do DTM.

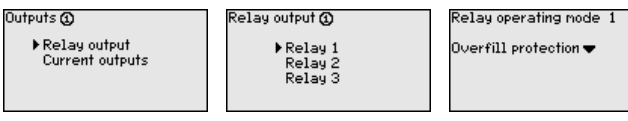

Selecione o modo operacional desejado e salve-o com *[OK]*. Com *[->]*, passa-se para a próxima opção do menu.

. Introduza agora a grandeza de referência para os pontos de comutação do relé. Com *[->]* passa-se para a próxima opção do menu.

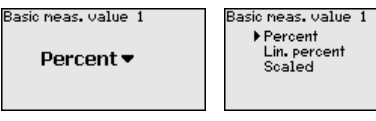

Digitar agora os pontos de comutação do relé (ligar/desligar). Pode-se também selecionar a grandeza de medição a qual se refere.

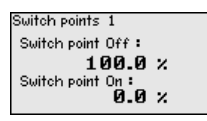

Na janela a seguir, pode ser definido o comportamento do relé em caso de falha. Pode-se selecionar se o estado de comutação do relé em caso de uma falha deve ficar inalterado ou se o relé deve ser desligado.

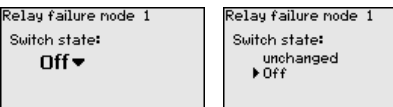

**Ponto de medição - Saídas - Saídas de corrente** A saída de corrente serve para transmitir o valor de medição para um sistema hierarquicamente superior (por exemplo, um CLP), um sistema de controle de processos ou para um dispositivo de visualização do valor de medição. Trata-se de uma saída ativa, ou seja, ela disponibiliza de forma ativa uma corrente. O aparelho de avaliação tem, portanto, que apresentar uma entrada de corrente passiva.

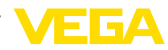

<span id="page-23-0"></span>A curva característica das saídas de corrente pode ser ajustada em 0 … 20 mA, 4 … 20 mA ou invertida. Além disso, pode-se adequar o comportamento em caso de falhas às necessidades. Também é possível selecionar a grandeza de medição a qual aqui se refere.

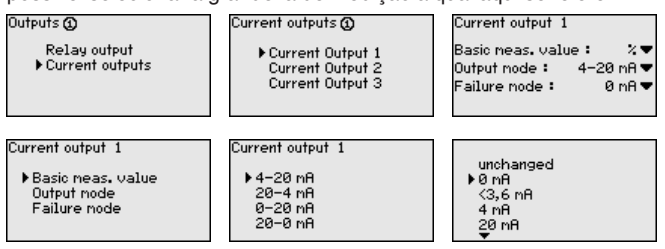

 $\rightarrow$  Introduza os parâmetros desejados pelas respectivas teclas e salve com *[OK]*.

**Display**

Na opção do menu " *Display - Valor de exibição*" pode-se ajustar o valor que se deseja exibir. Estão disponíveis as seguintes opções:

- **Percentual:** valor de medição calibrado sem levar em consideração uma linearização eventualmente ajustada
- **Valor percentual lin.:** valor de medição calibrado sob consideração de uma linearização eventualmente realizada
- **Escalado:** valor de medição calibrado sob consideração de uma linearização eventualmente realizada e dos valores ajustados em " *Escalação*"
- **Valor do sensor:** valor de entrada fornecido pelo sensor, mostrado na unidade de calibração selecionada

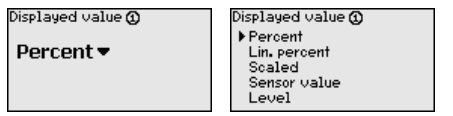

 $\rightarrow$  Introduza os parâmetros desejados pelas respectivas teclas e salve com *[OK]*.

#### **Diagnóstico**

Se o aparelho exibir uma mensagem de falha, podem ser obtidas mais informações através da opção de menu " *Diagnóstico - Status do aparelho*".

Device status ìouico status **Input current NK** 18.68 mA

**Serviço/Simulação**

A simulação do valor de medição destina-se ao controle das saídas e de componentes a elas conectados. Ela pode ser aplicada com o valor percentual, o valor percentual linearizado e o valor do sensor.

#### **Nota:**

Observe que componentes conectados (válvulas, bombas, motores, comandos) são atuados pela simulação, o que pode provocar estados operacionais não desejados. A simulação é finalizada automaticamente após aproximadamente 10 minutos.

<span id="page-24-0"></span>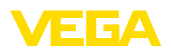

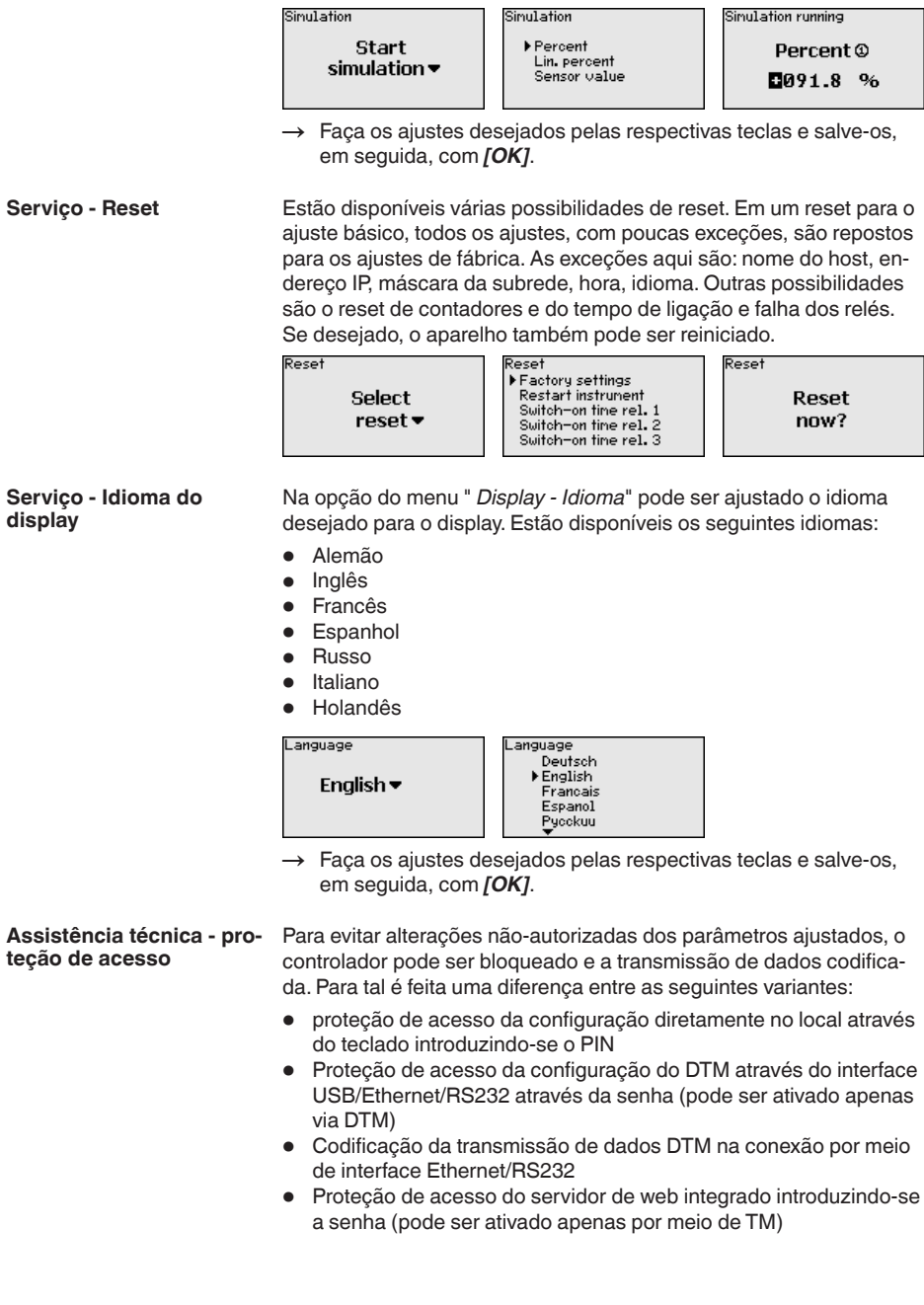

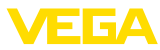

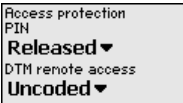

#### <span id="page-25-0"></span>**Assistência técnica - proteção de acesso - PIN**

A alteração de parâmetros por meio do teclado do dispositivo pode ser impedida ativando-se o PIN. Neste caso, a visualização do valor de medição e a visualização de todos os parâmetros continua a não ser possível.

#### **Nota:**

Ativando-se o PIN bloqueia-se apenas a alteração de parâmetros por meio do teclado de aparelhos frontal. Através dos interfaces e do respectivo DTM continua a ser possível o acesso completo ao aparelho. Caso tal acesso precise ser impedido, a configuração do DTM pode ser completamente bloqueada. Para al é necessário ativar a senha. A ativação deste bloqueio não é posivel através do teclado do aparelho, mas sim apenas por meio do DTM.

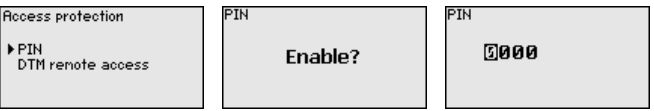

#### **Assistência técnica - proteção de acesso - Acesso à distância DTM**

Em aparelhos que estejam equipados com a opção RS232/Ethernet é possível impedir a interceptação e a manipulação à distância. Para tal ative sob " *Acesso à distância DTM*" a codificação da transmissão de dados. Com a codificação ativada é necessário (quando o acesso é feito por meio de interface Ethernet/RS232), introduzir uma única vez a chave do aparelho (PSK) por ocasião do estabelecimento da conexão. A chave do aparelho é memorizada no PC e não precisa ser introduzida mais uma vez no novo estabelecimento de conexão com o PC. Em cada aparelho já vem introduzida pela fábrica uma chave de aparelho. Tal chave é individual e é composta de 20 letras maiúsculas. Esta chave pode ser vista no display do aparelho no menu " *Info*" .

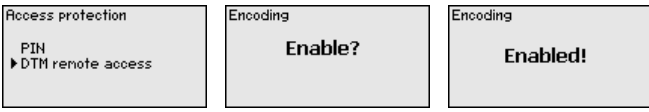

Em cada sensor 4 … 20 mA/HART, a transmissão dos valores medidos pode ser realizada através do sinal de corrente analógico e/ou através do sinal digital HART, o que é definido pelo modo operacional HART ou pelo endereço. Se um sensor HART estiver ajustado com o endereço 0, ele se encontra no modo operacional padrão, o que significa que os valores são transmitidos simultaneamente pela linha 4 … 20 mA e pela digital. **Manutenção - Endereço do sensor**

Para o modo operacional HART-Multidrop, deve ser atribuído ao sensor um endereço entre 1 … 15., sendo então a corrente limitada de forma fixa em 4 mA e os valores medidos são transmitidos unicamente de forma digital.

<span id="page-26-1"></span>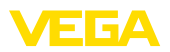

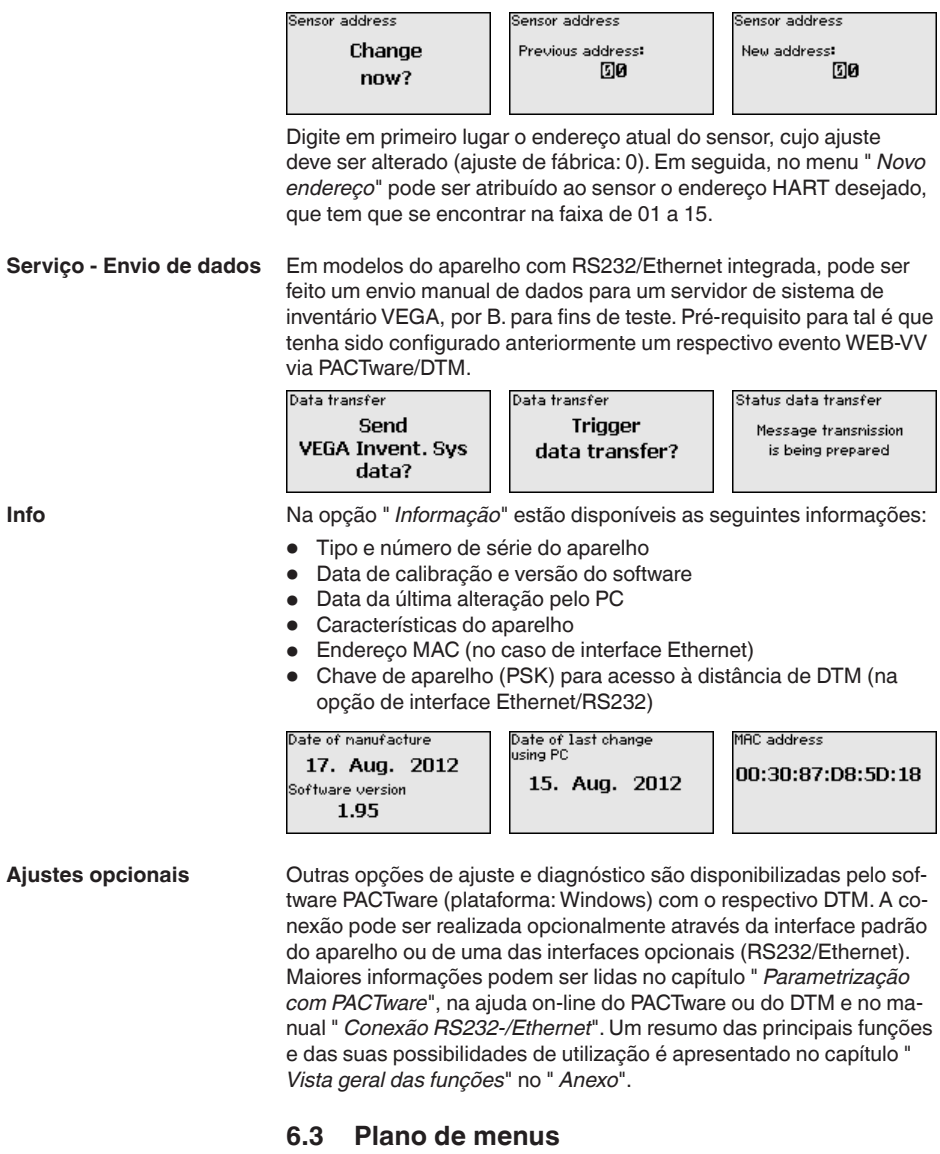

#### <span id="page-26-0"></span>**Informação:**

ĭ

A depender do modelo do aparelho e da aplicação, as janelas de menu mostradas em cor clara não estão sempre disponíveis.

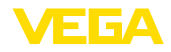

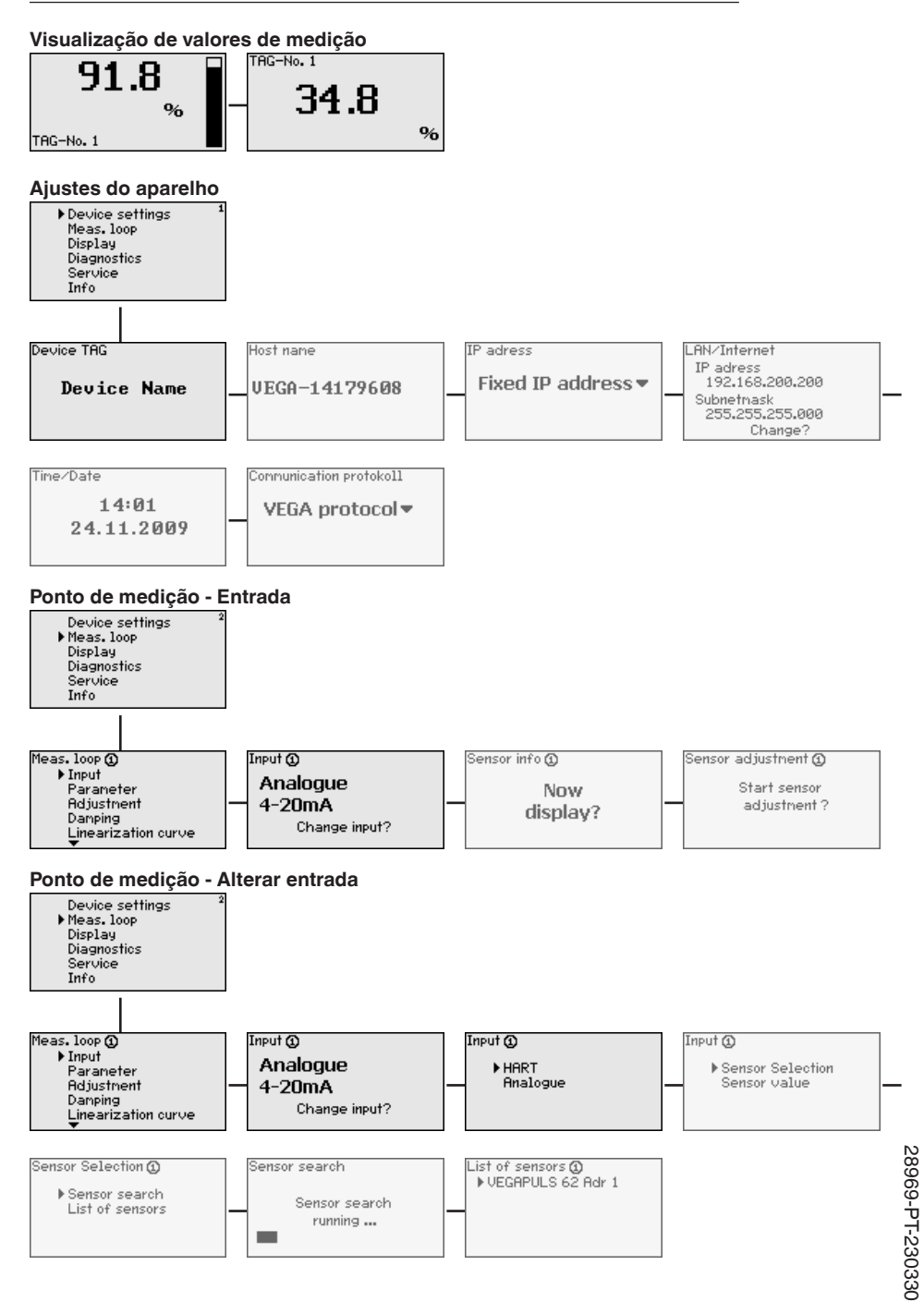

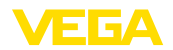

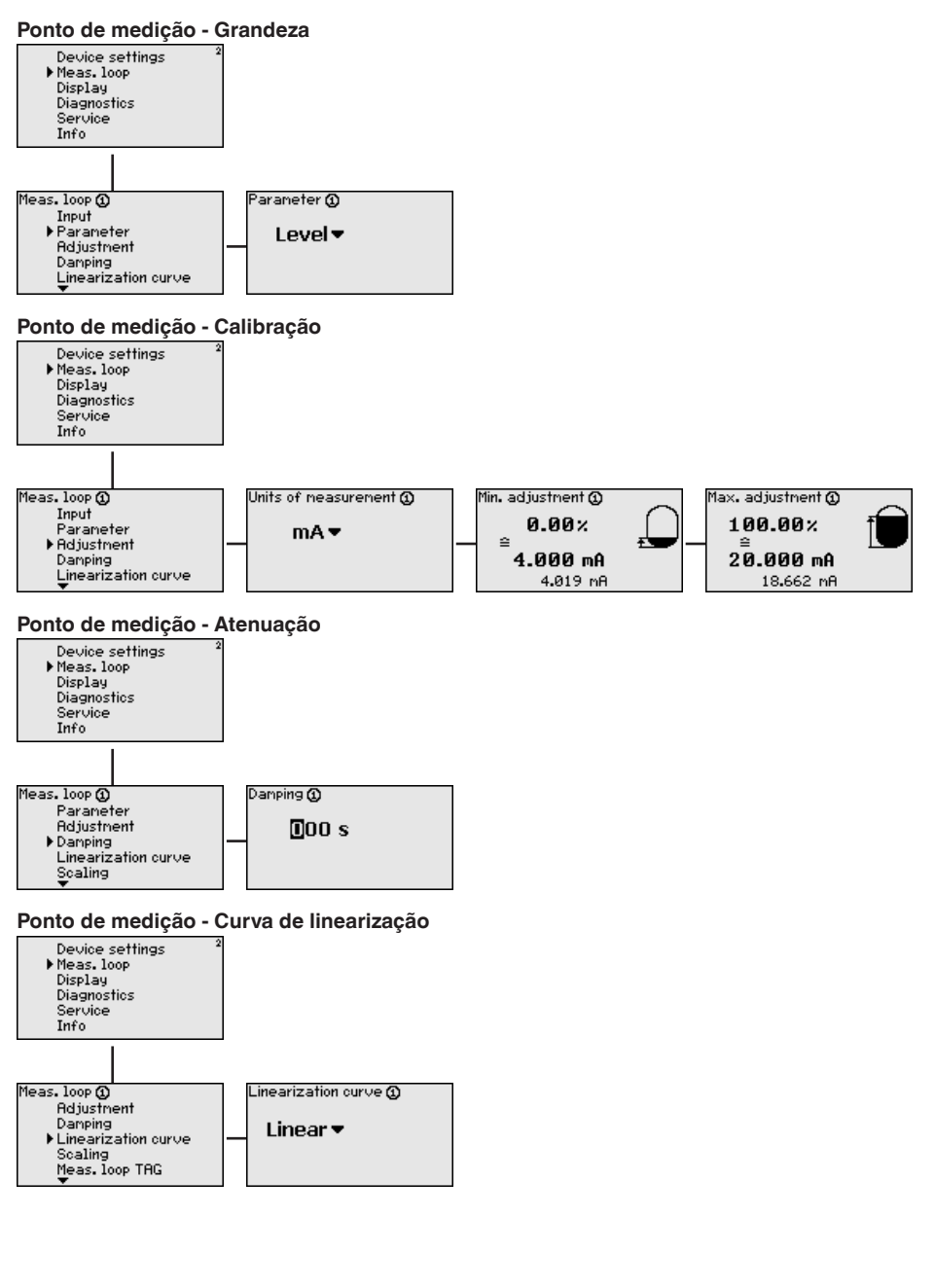

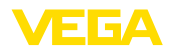

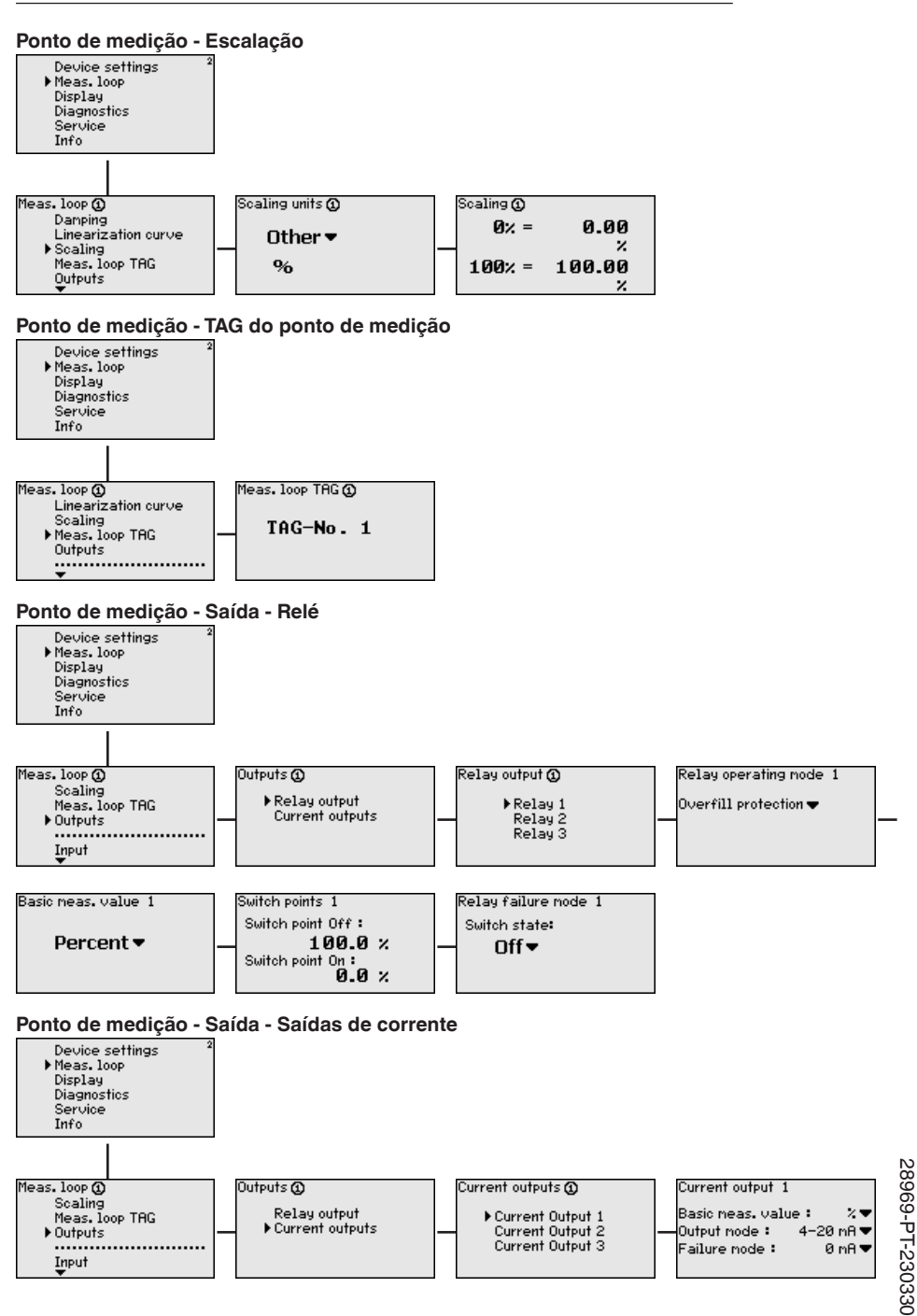

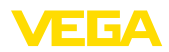

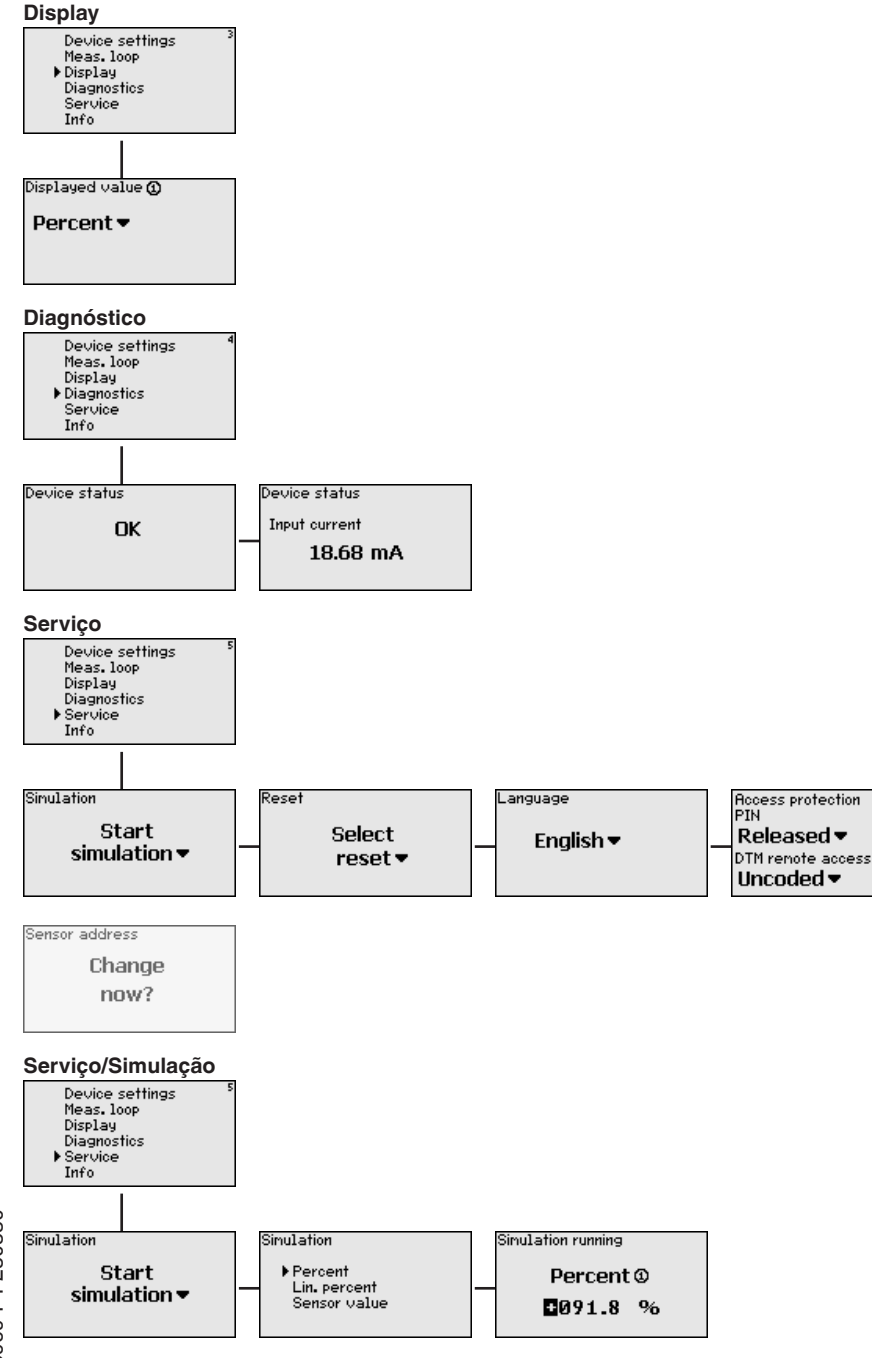

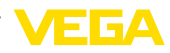

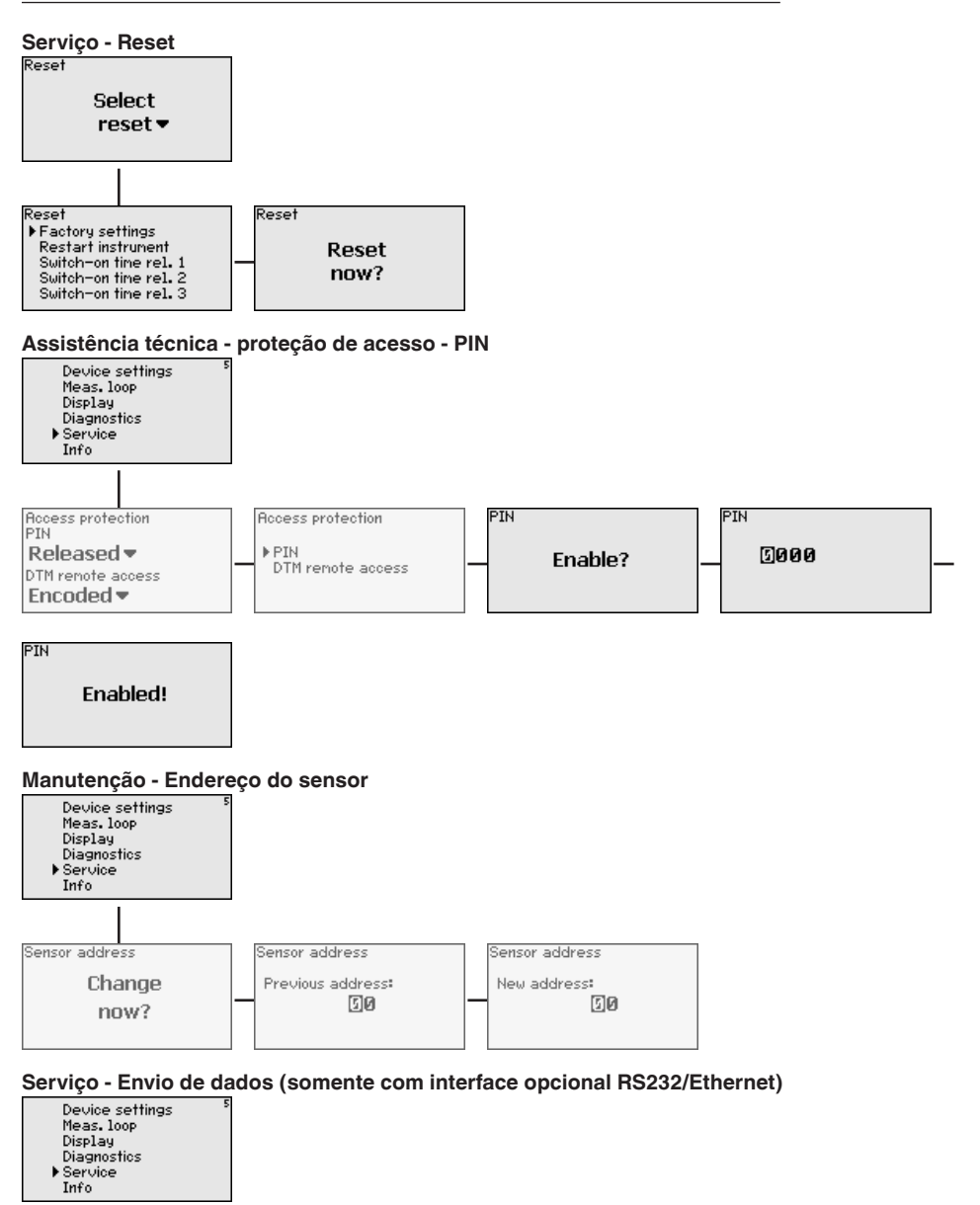

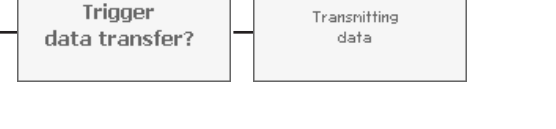

Status data transfer

Data transfer

Data transfer

Send

**VEGA Invent. Svs** 

data?

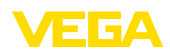

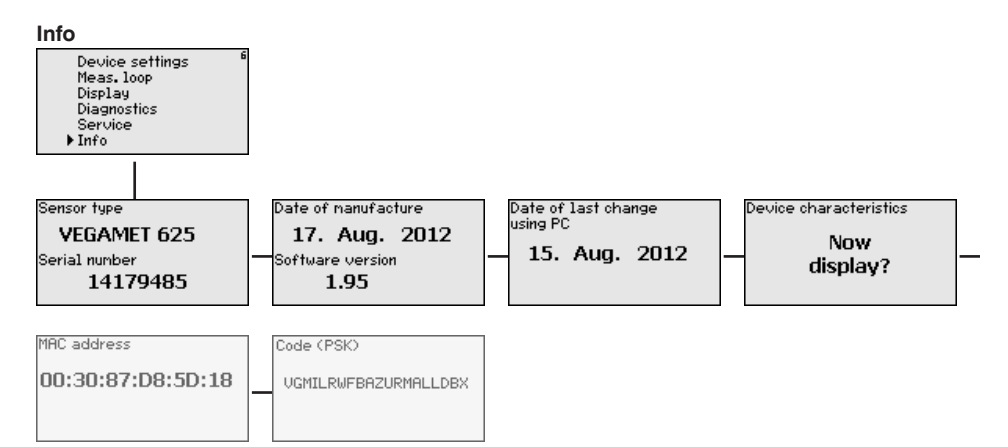

<span id="page-33-1"></span><span id="page-33-0"></span>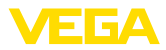

## **7 Colocação em funcionamento com o PACTware**

## **7.1 Conectar o PC**

<span id="page-33-2"></span>**CONNECT**

**Conexão do PC via VEGA-** Caso seja necessário utilizar um PC por curto tempo, por exemplo, para ajustar parâmetros, a conexão pode ser realizada através do adaptador de interface VEGACONNECT 4. A respectiva interface l<sup>2</sup>C encontra-se sempre na frente do aparelho, independentemente do modelo. No computador, a conexão deve ser feita na porta USB.

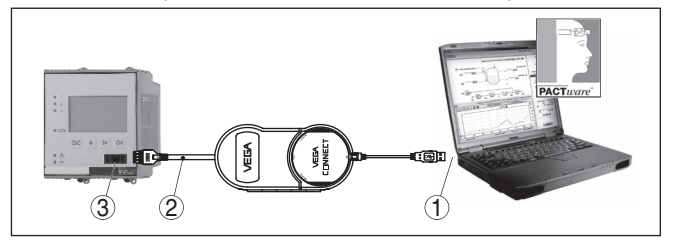

*Fig. 6: Conexão via VEGACONNECT*

- *1 Interface USB do PC*
- *2 Cabo de ligação I²C do VEGACONNECT 4*
- *3 Interface I²C*

O aparelho pode ser conectado diretamente a uma rede de computadores através da interface Ethernet, devendo ser utilizado para tal um cabo comum de conexão à rede. Se o aparelho for conectado diretamente ao PC, deve ser utilizado um cabo "cross-over". Para reduzir interferências eletromagnéticas, a ferrita dobrável fornecida deve ser montada no cabo de conexão à rede. Cada aparelho pode ser acessado em toda a rede através do nome do host ou de um endereço IP próprio. Desse modo, a parametrização do aparelho via PACTware pode ser efetuada a partir de qualquer PC. Os valores de medição podem ser disponibilizados a qualquer usuário da rede da empresa como tabela HTML. Como alternativa, os valores podem também ser enviados automaticamente por e-mail, em determinados intervalos de tempo ou de acordo com a ocorrência de determinados eventos.

#### **Nota:**

A fim de que seja possível uma comunicação com o aparelho, o endereço IP ou o nome do host precisam ser conhecidos. Esta informações encontram-se na opção do menu " *Ajustes do aparelho*". Caso altere estas informações, será necessário dar partida ao aparelho novamente. Depois do qual é necessário dar partida ao aparelho novamente. Depois disto é possível ter acesso ao aparelho através do seu endereço IP ou do seu nome do host EM em toda a rede. Além disso estes dados precisam ser definidos no DTM (vide capítulo " *Parametrização com PACTware*"). Se o acesso à distância DTM criptografado estiver ativado no controlador, na primeira conexao a chave do aparelho (PSK) precisará ser digitado. Isto pode ser lidoatravés da configuração diretamente no local no menu de informações do contrlador.

#### **Conexão do PC via Ethernet**

28969-PT-23033C 28969-PT-230330

<span id="page-34-0"></span>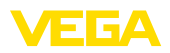

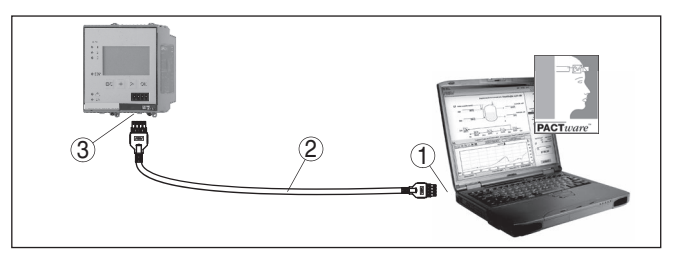

*Fig. 7: Conexão do PC via Ethernet*

- *1 Interface Ethernet do PC*
- *2 Cabo de conexão Ethernet (cabo Cross-Over)*
- *3 Interface Ethernet*

#### **Conexão do modem via RS232**

A interface RS232 é especialmente adequada para a conexão simples por modem, podendo ser utilizada com modem externo analógico, RDSI e GSM com porta serial. O cabo de modem RS232 é fornecido com o aparelho. Para a redução de interferências eletromagnéticas, deve-se montar a ferrita dobrável fornecida no cabo de modem RS232. Através de um software de visualização, é possível então consultar os dados de forma remota e processá-los. De forma alternativa, é possível o envio dos valores de medição por e-mail, em determinados intervalos de tempo ou de acordo com a ocorrência de eventos. Além disso, é possível parametrizar à distância o aparelho de avaliação e os sensores a ele conectados através do software PACTware.

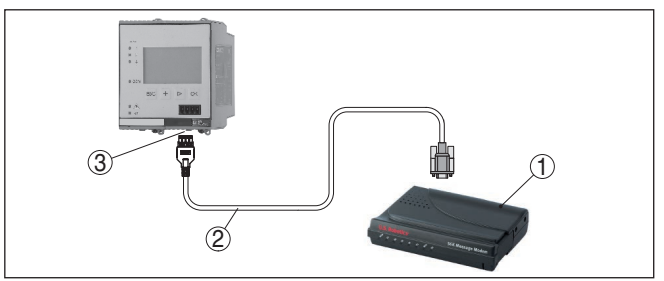

*Fig. 8: Conexão do modem via RS232*

- *1 Modem analógico, RDSI ou GSM com porta RS232*
- *2 Cabo de conexão de modem RS232 (fornecido com o aparelho)*
- *3 Interface RS232 (conexão de encaixe RJ45)*

**Conexão do PC via RS232** Através da interface RS232, pode ser realizada a parametrização direta e a consulta direta dos valores de medição do aparelho através do PACTware. Para tal finalidade, utilizar o cabo de conexão de modem RS232 fornecido com o aparelho e adicionalmente um cabo de modem nulo (por exemplo, artigo n.° LOG571.17347). Para a redução de interferências eletromagnéticas, a ferrita dobrável fornecida deve ser montada no cabo de modem RS232.

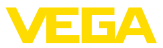

<span id="page-35-1"></span>Caso o PC não possua uma interface RS232 ou ela já esteja ocupada, pode ser utilizado também um adaptador USB - RS232 (por exemplo, artigo n.° 2.26900).

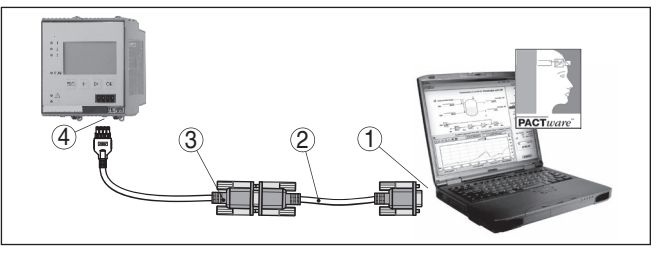

*Fig. 9: Conexão do PC via RS232*

- *1 Interface RS232 do PC*
- *2 Cabo de modem nulo RS232 (artigo n.° LOG571.17347)*
- *3 Cabo de conexão de modem RS232 (fornecido com o aparelho)*
- *4 Interface RS232 (conexão de encaixe RJ45)*

#### **Atribuição do cabo de modem RS232**

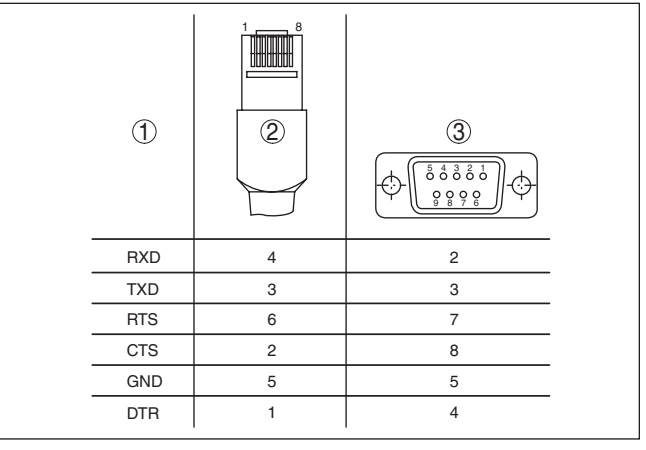

*Fig. 10: Atribuição dos pinos do cabo de modem RS232*

- *1 Designação do cabo da interface*
- *2 Atribuição do conector RJ45 (vista do lado dos contatos)*
- *3 Atribuição do conector RS232 (vista do lado de solda)*

## <span id="page-35-0"></span>**7.2 Parametrização com o PACTware**

#### **Pré-requisitos**

Como alternativa para a unidade integrada de visualização e configuração, o sensor pode também ser configurado por um PC com o sistema operacional Windows, sendo necessários o software de configuração PACTware e o driver (DTM) adequado para o aparelho e que atenda o padrão FDT. A versão atual do PACTware e todos os DTMs disponíveis foram agrupados numa coleção de DTMs. Os DTMs podem ser integrados em outras aplicações básicas conforme o padrão FDT.

<span id="page-36-1"></span>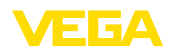

<span id="page-36-0"></span>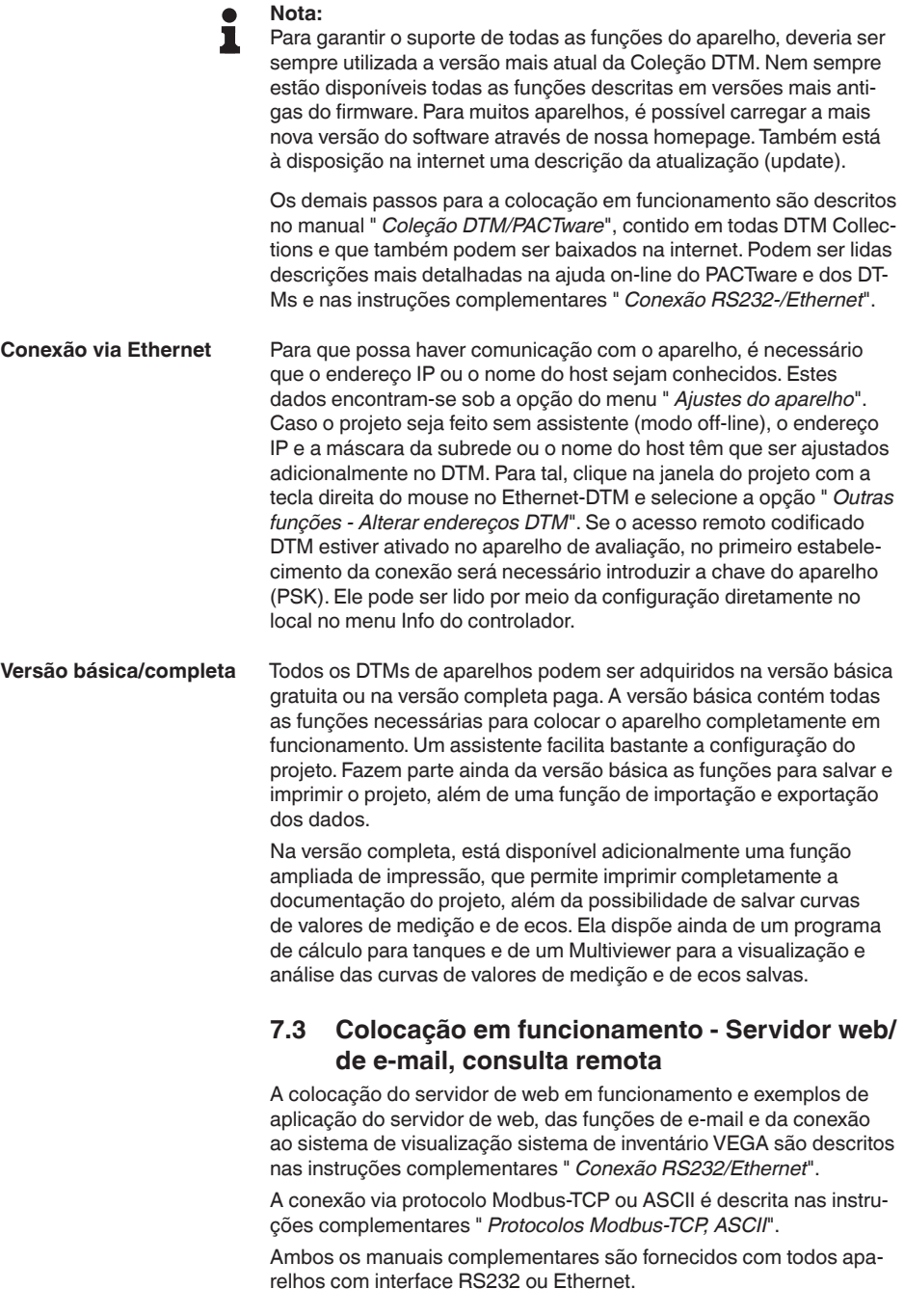

<span id="page-37-1"></span><span id="page-37-0"></span>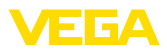

## **8 Exemplos de aplicação**

## **8.1 Medição do nível de nível em tanque cilíndrico com proteção contra transbordo/ funcionamento a seco**

<span id="page-37-2"></span>A altura do nível de enchimento é detectada por um sensor e transmitida ao controlador através de um sinal de 4 … 20 mA. Aqui é realizada uma calibração, que converte o valor de entrada fornecido pelo sensor em um valor percentual. **Princípio de funcionamento**

> Devido à forma geométrica do tanque cilíndrico deitado, o volume do reservatório não aumenta de forma linear em relação ao nível de enchimento, o que pode ser compensado pela seleção da curva de linearização armazenada no aparelho. Ela indica a relação entre o valor percentual do nível de enchimento e o volume do reservatório. Para que o nível de enchimento seja exibido em litros, é necessário realizar ainda uma escalação. O valor percentual linearizado é convertido para um volume indicado, por exemplo, em litros.

O enchimento e o esvaziamento são controlados pelos relés 1 e 2 integrados no controlador. Para o enchimento, é ativado o modo operacional " *Proteção contra transbordo*". Assim o relé é desligado quando o valor máximo do nível de enchimento é atingido (estado seguro sem corrente). Quando é atingido o valor mínimo do nível de enchimento, ele é novamente ligado (ponto de ligação < ponto de desligamento). No esvaziamento, é ativado o modo operacional " *Proteção contra funcionamento a seco*". Esse relé é desligado quando o nível cai para abaixo do valor mínimo (estado seguro sem corrente) e novamente ligado quando o nível ultrapassa o valor máximo (ponto de ligação > ponto de desligamento).

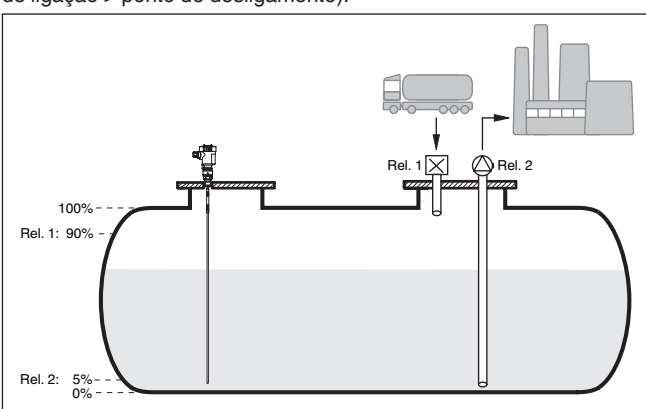

*Fig. 11: Exemplo de medição do nível de enchimento em um tanque cilíndrico deitado*

**Exemplo**

Um tanque redondo deitado apresenta uma capacidade de 10000 litros. A medição ocorre através de um sensor de nível de enchimento de microondas guiadas. O enchimento por um trem-tanque é 28969-PT-23033C 28969-PT-230330

<span id="page-38-1"></span>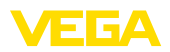

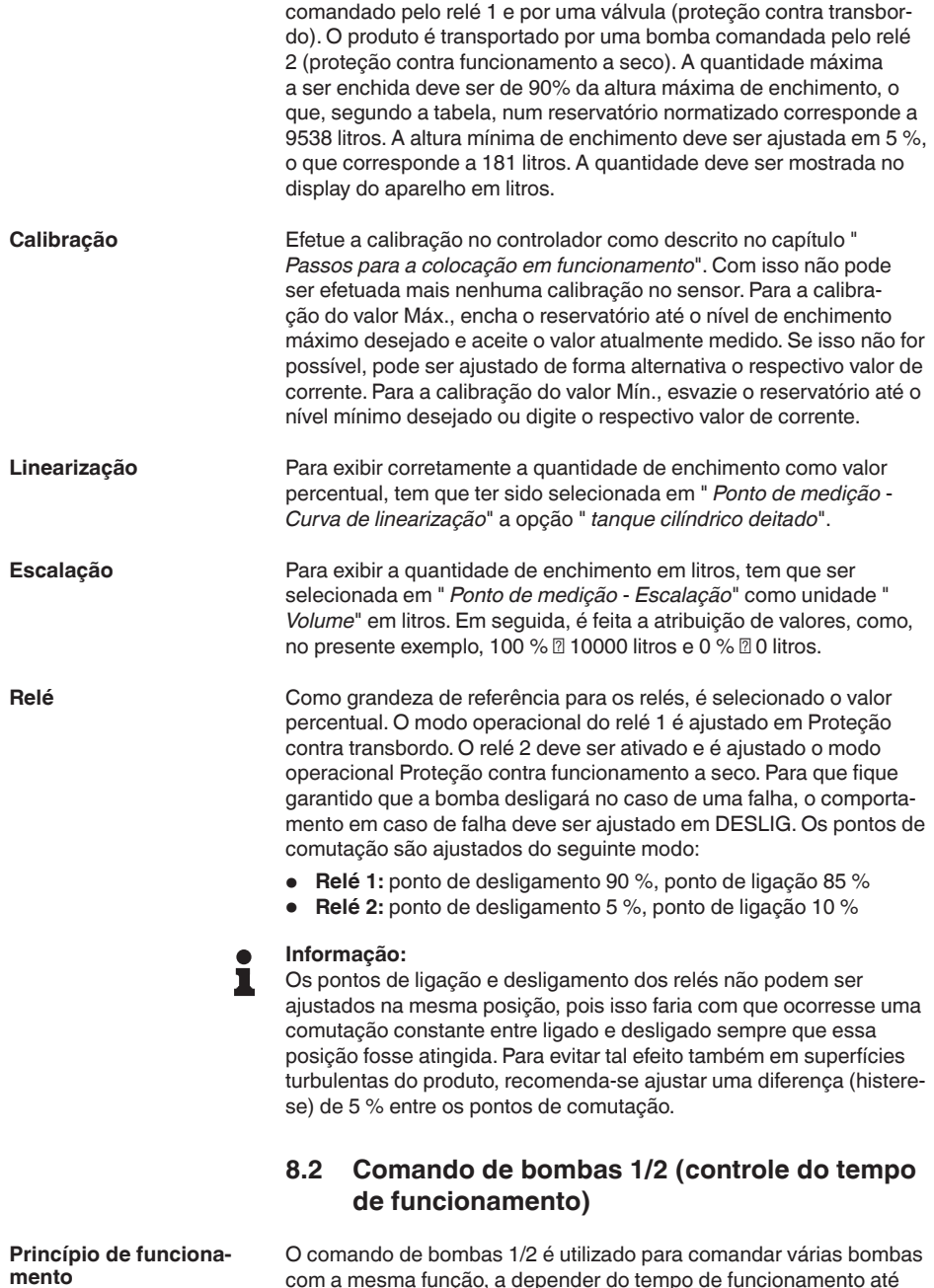

<span id="page-38-0"></span>com a mesma função, a depender do tempo de funcionamento até o presente momento. É ligada sempre a bomba com o tempo de funcionamento mais baixo e a bomba com maior tempo de funciona-

28969-PT-230330 28969-PT-230330

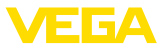

mento é desligada. Se necessário, todas as bombas podem também ser ligadas ao mesmo tempo, a depender dos pontos de comutação. Através dessa medida, as bombas são utilizadas de modo uniforme, o que eleva a segurança operacional.

Todos os relés com comando de bombas ativado não são mais atribuídos a um determinado ponto de comutação, mas são desligados ou ligados a depender do tempo de funcionamento. Quando um ponto de ligação é atingido, o controlador seleciona o relé com o tempo de funcionamento mais curto, e quando o ponto de desligamento é atingido, o relé com o tempo de funcionamento mais longo.

Nesse comando de bombas, diferencia-se entre as duas variantes a seguir:

- Comando de bombas 1: <sup>o</sup> ponto de comutação superior define <sup>o</sup> ponto de desligamento do relé, enquanto que o ponto de comutação inferior define o ponto de ligação
- Comando de bombas 2: <sup>o</sup> ponto de comutação superior define o ponto de ligação do relé, enquanto que o ponto de comutação inferior define o ponto de desligamento

Duas bombas devem esvaziar totalmente um reservatório, assim que for atingido um determinado nível de enchimento. Com um enchimento de 80 %, deve ser ligada a bomba com o tempo mais curto de funcionamento. Caso o nível de enchimento, devido ao forte fluxo de abastecimento, continue a subir, deve ser ligada uma segunda bomba quando forem atingidos 90 %. Ambas as bombas devem ser desligadas quando for atingido um enchimento de 10 %. **Exemplo**

Selecionar na área de navegação do DTM a opção " *Pontos de medição - Saídas - Relé*". **Colocação em funcionamento**

- Ajustar para os relés 1 e 2 o modo operacional " *Comando de bombas 2*".
- Ajustar os pontos de comutação dos respectivos relés do seguinte modo:
	- Relé 1 ponto de comutação superior = 80,0 %
	- Relé 1 ponto de comutação inferior = 10,0 %
	- Relé 2 ponto de comutação superior = 90,0 %
	- Relé 2 ponto de comutação inferior = 10,0 %

O modo de funcionamento do comando de bombas 2 é ilustrado mais claramente no diagrama a seguir, com base no exemplo anteriormente descrito.

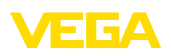

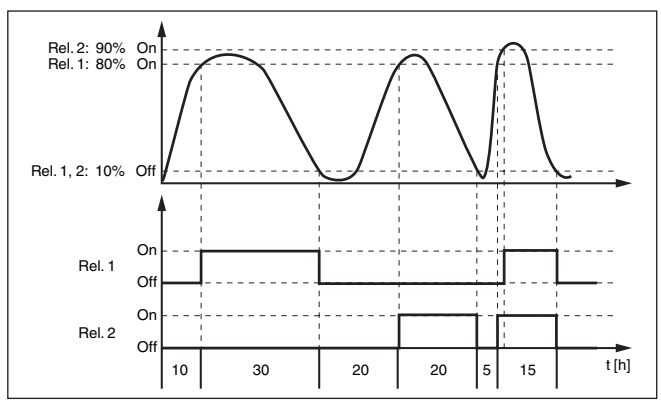

*Fig. 12: Exemplo de comando de bombas 2*

#### **Comportamento de ligação para comando de bombas 2**

Depois do controlador ser ligado, os relés encontram-se primeiramente desligados. A depender do sinal de entrada e da duração do acionamento de cada relé, os relés podem assumir, após o procedimento de partida, os seguintes estados de comutação:

- O sinal de entrada é maior que o ponto de comutação superior -> É desligado o relé com o tempo de acionamento mais baixo
- O sinal de entrada encontra-se entre os pontos de comutação inferior e superior -> O relé permanece desligado
- O sinal de entrada é menor que o ponto de comutação inferior -> O relé permanece desligado

#### **Opção Comutação forçada**

Se o nível de enchimento não se alterar por um tempo mais longo, ficaria sempre ligada a mesma bomba, mas através do parâmetro " *Tempo de comutação*" é possível ajustar um tempo, após o qual ocorre uma comutação forçada da bomba. Qual bomba é então ligada depende do modo operacional selecionado. Se todas as bombas já estiverem ligadas, a bomba em questão continua ligada. Esta função só pode ser ajustada via PC e DTM.

#### **Nota:**

Se a bomba já estiver ligada quando a comutação forçada for ativada, o timer não é acionado. O timer só é ligado depois da bomba ser desligada e novamente ligada. Caso tenha sido ajustado um retardo de desligamento, ele não é levado em consideração, ou seja, a comutação ocorre exatamente após o tempo ajustado para a comutação forçada. Um retardo de ligação ajustado é, porém, considerado, ou seja, a comutação forçada para uma outra bomba ocorre após o tempo ajustado. A nova bomba selecionada só é ligada após o tempo de retardo de ligação ajustado para ela.

<span id="page-41-0"></span>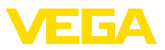

<span id="page-41-1"></span>**Princípio de funcionamento**

## **8.3 Reconhecimento de tendência**

A função de reconhecimento de tendência consiste no reconhecimento de uma alteração definida dentro de um determinado intervalo de tempo e na transmissão dessa informação a uma saída de relé.

A informação sobre o reconhecimento de tendência é formada a partir da alteração do valor de medição por unidade de tempo. A grandeza de saída é aqui sempre o valor medido em porcento. Essa função pode ser configurada para uma tendência de aumento e de redução. O valor de medição atual é lido em intervalos de um segundo e somado. Após o tempo máximo de reação, é calculado o valor médio dessa soma. A alteração do valor de medição propriamente dito resulta do novo valor médio calculado menos o valor médio calculado anteriormente. Se essa diferença ultrapassar o valor percentual ajustado, o reconhecimento de tendência atua e desliga a alimentação do relé. **Modo de trabalho**

#### **Nota:** П

A ativação e a configuração do reconhecimento de tendência requerem o PACTware com o respectivo DTM. Não é possível realizar um ajuste através da unidade integrada de visualização e configuração.

- **Alteração do valor de medição maior que:** alteração do valor de medição por unidade de tempo, de acordo com a qual o reconhecimento de tendência deve atuar
- **Tempo máx. de reação:** tempo, após o qual é determinado o novo valor médio e calculada novamente a alteração do valor de medição
- **Histerese:** apresenta automaticamente sempre um valor de 10 % do valor de " *Alteração do valor de medição maior que*"
- **Comportamento em caso de falha:** no caso de falha do valor de medição, o relé passa para o estado previamente definido
- **Nota:**

Após a ligação ou uma falha, têm que ser executados sempre dois ciclos completos, até que uma diferença do valor de medição e uma tendência possam ser emitidas.

**Exemplo**

**Parâmetros**

O nível de um reservatório deve ser monitorado quanto a uma tendência de aumento. Se o aumento for maior do que 25 % por minuto, deve ser ligada uma segunda bomba de esvaziamento. O tempo máximo de reação deve ser de um minuto. No caso de uma falha, a bomba deve ser desligada.

Selecionar na área de navegação do DTM a opção " *Pontos de medição - Saídas - Relé*". **Colocação em funcionamento**

- Ajustar para, por exemplo, o relé 1 o modo operacional " *Tendência a subir*"
- Selecionar em " *Comportamento em caso de falha*" a opção " *Estado de comutação desligado*"
- Digitar os valores a seguir nos campos de parâmetros então mostrados:

<span id="page-42-1"></span>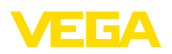

- Valor de medição maior do que 25 %/min.
- Tempo de reação máx. 1 min.

O modo de funcionamento do reconhecimento de tendência é ilustrado mais claramente no diagrama a seguir, com base no exemplo anteriormente descrito.

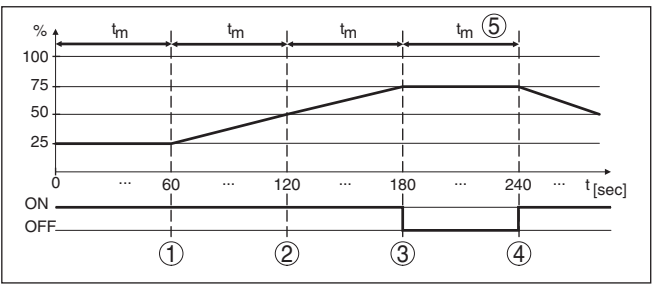

*Fig. 13: Exemplo de reconhecimento de tendência*

- *1 Valor médio antigo = 25 %, valor médio novo = 25 % Diferença < 25 % -> relé ON*
- *2 Valor médio antigo = 25 %, valor médio novo = 37,5 % Diferença < 25 % -> relé ON*
- *3 Valor médio antigo = 37,5 %, valor médio novo = 62,5 % Diferença = 25 % -> relé OFF*
- *4 Valor médio antigo = 62,5 %, valor médio novo = 75 % Diferença < 25 % -> relé ON*
- *5 tm -> tempo de reação máximo*

## <span id="page-42-0"></span>**8.4 Medição de fluxo**

Para a medição de fluxo em águas abertas, é necessário um estrangulamento ou um canal de descarga normatizado. Esse estrangulamento provoca a depender do débito um determinado represamento. O fluxo pode então ser determinado a partir da altura desse represamento. O débito é colocado à disposição na saída de relé ou de corrente através de um determinado número de impulsos.

Cada canal de descarga provoca a depender do seu tipo e da sua construção um represamento diferente. No aparelho estão disponíveis is dados para os seguintes canais de descarga:

- Palmer-Bowlus-Flume
- Calha Venturi, represa trapezoidal, calha retangular
- Vertedouro triangular, V-Notch

#### **Colocação em funcionamento**

A configuração de um ponto de medição de débito requer o PACTware com os respectivos DTMs. O exemplo se refere à medição de débito com um sensor de radar. Têm que ser executados os seguintes passos para a colocação em funcionamento:

- Seleção da grandeza de medição Fluxo
- Efetuar a calibração
- Selecionar canal de descarga (linearização)

**Princípio de funcionamento**

**Calha**

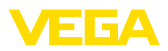

- Ajustar a escalação
- Parametrizar as saídas de impulsos

**Grandeza de medição - Fluxo**

**Calibração**

Selecionar na janela " *Grandeza de medição*" do DTM a opção " *Fluxo*" com a respectiva unidade de calibração.

**Calibração do Mín.:** digitar um valor adequado para 0 %, ou seja, a distância entre o sensor e o produto, enquanto não houver fluxo. No exemplo a seguir, essa distância é de 1,40 m.

**Calibração do Máx.:** digitar um valor adequado para 0 %, ou seja, a distância entre o sensor e o produto com o débito máximo. No exemplo a seguir, essa distância é de 0,80 m.

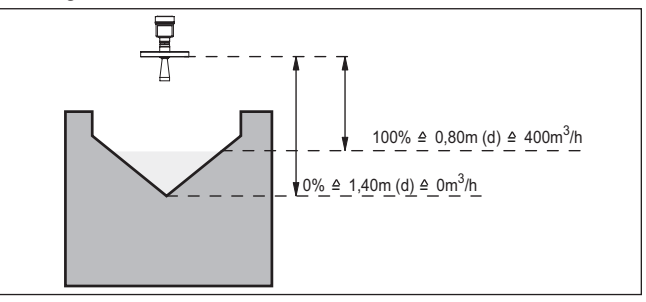

*Fig. 14: Calibração da medição de débito com calha triangular*

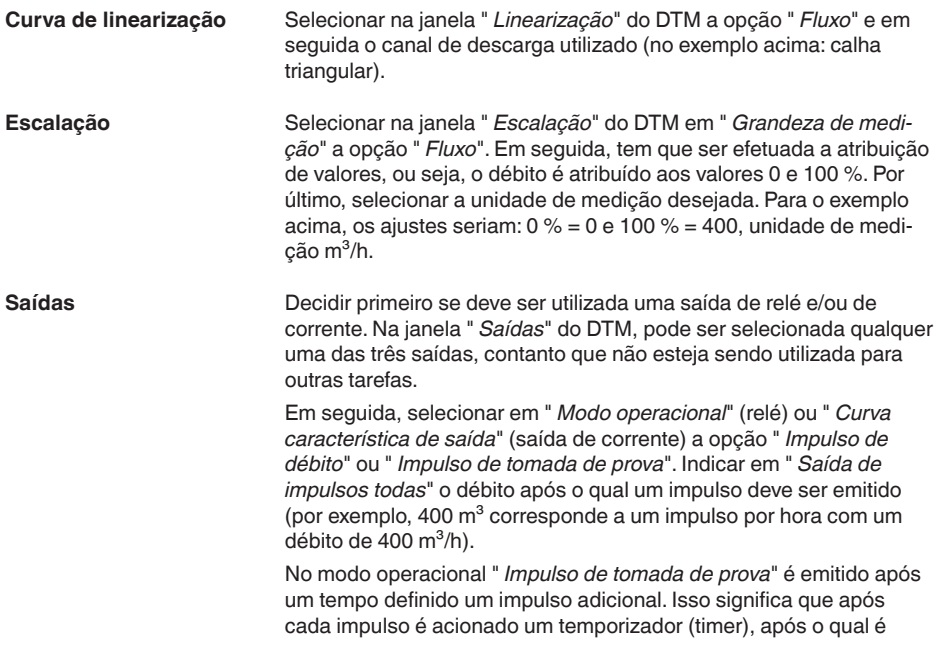

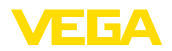

novamente emitido um impulso. Isso vale somente se não tiver sido emitido anteriormente um impulso devido à ultrapassagem do débito.

Devido à formação de lama no fundo de um canal de descarga, pode ocorrer de que um valor Mín. originalmente calibrado não seja mais atingido. Isso faz com que seja medida sempre uma pequena quantidade na detecção do débito, apesar do canal está vazio. A opção " *Supressão de quantidade mínima*" oferece a possibilidade de suprimir débitos medidos que se encontrem abaixo de um determinado valor percentual.

<span id="page-45-1"></span><span id="page-45-0"></span>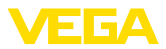

## **9 Diagnóstico e assistência técnica**

## <span id="page-45-2"></span>**9.1 Conservar**

<span id="page-45-4"></span>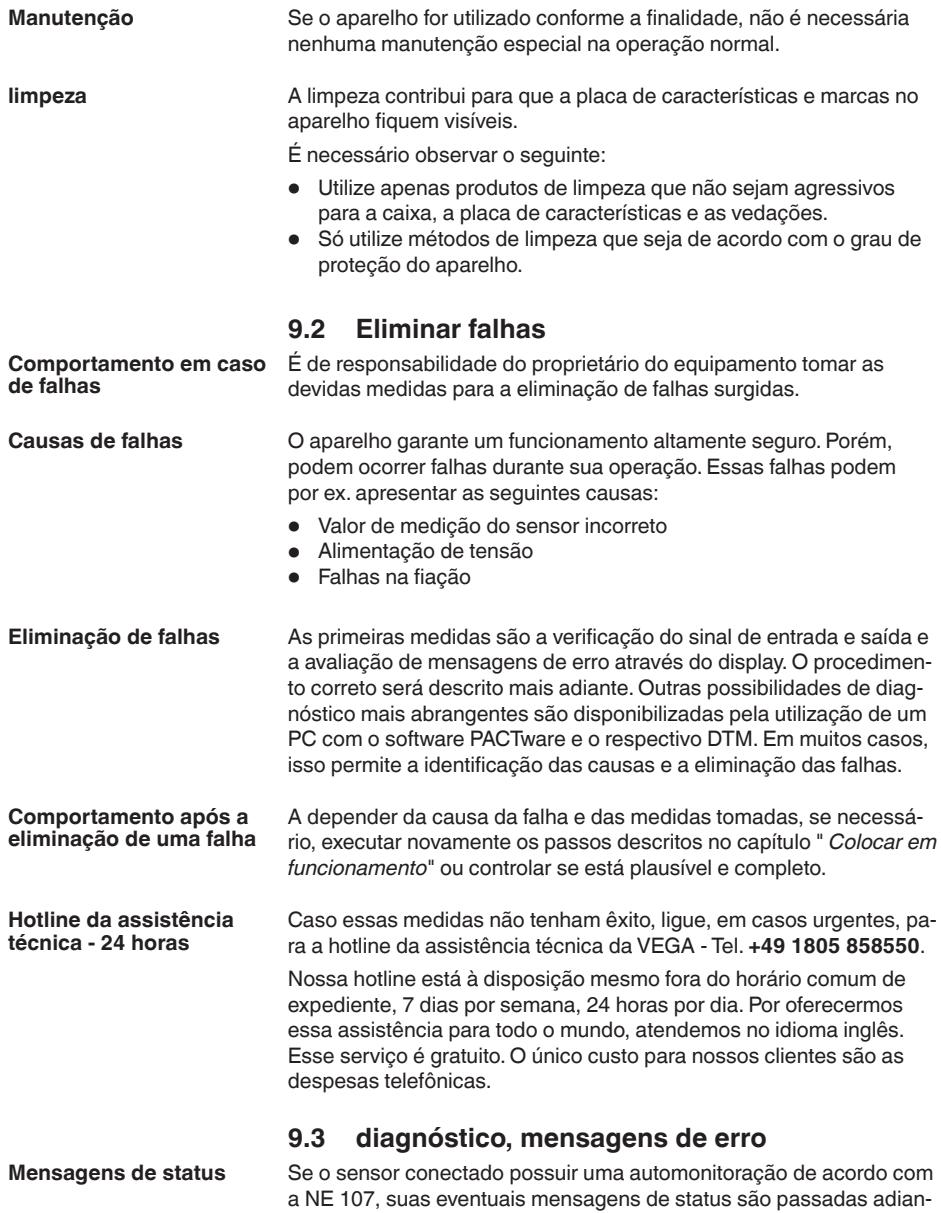

<span id="page-45-3"></span>te e exibidas no VEGAMET. Pré-requisito para tal é a entrada HART

<span id="page-46-0"></span>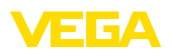

do VEGAMET ativada. Maiores informações podem ser consultadas no manual de instruções do sensor.

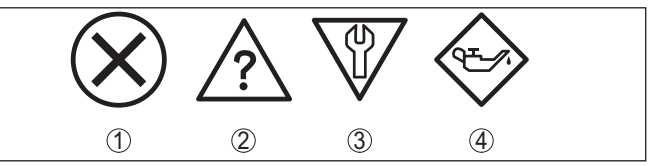

*Fig. 15: Pictogramas das mensagens de status*

- *1 Avaria*
- *2 Controle de funcionamento*
- *3 Fora da especificação*
- *4 Necessidade de manutenção*

O aparelho de avaliação e os sensores conectados são monitorados permanentemente durante a operação e os valores ajustados durante a parametrização têm a sua plausibilidade controlada. Se ocorrerem irregularidades na parametrização, é emitida uma mensagem de falha. No caso de defeito no aparelho e de curto-circuito/ruptura de fio, é também emitida uma mensagem. **Sinalização de falha**

> No caso de falha, o relé de sinalização de falhas é desenergizado, a sinalização de falha acende-se e as saídas de corrente reagem de acordo com o comportamento configurado. Além disso, é exibida no display uma das mensagens a seguir.

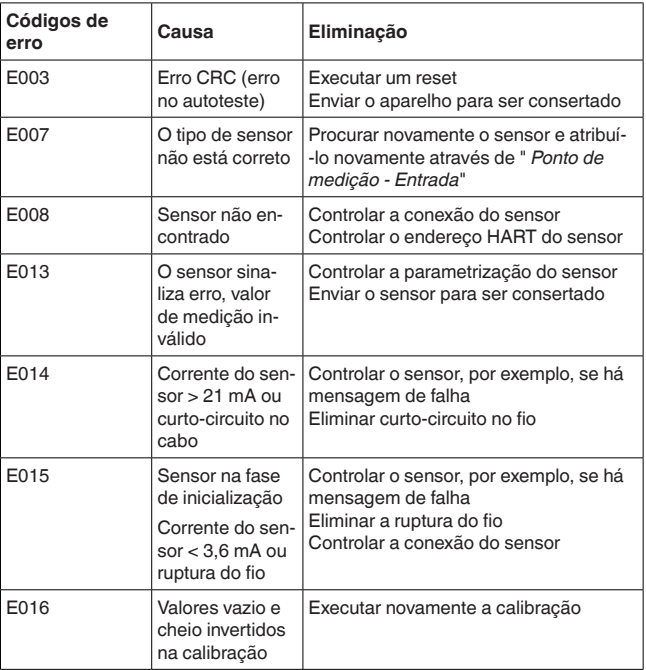

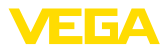

<span id="page-47-0"></span>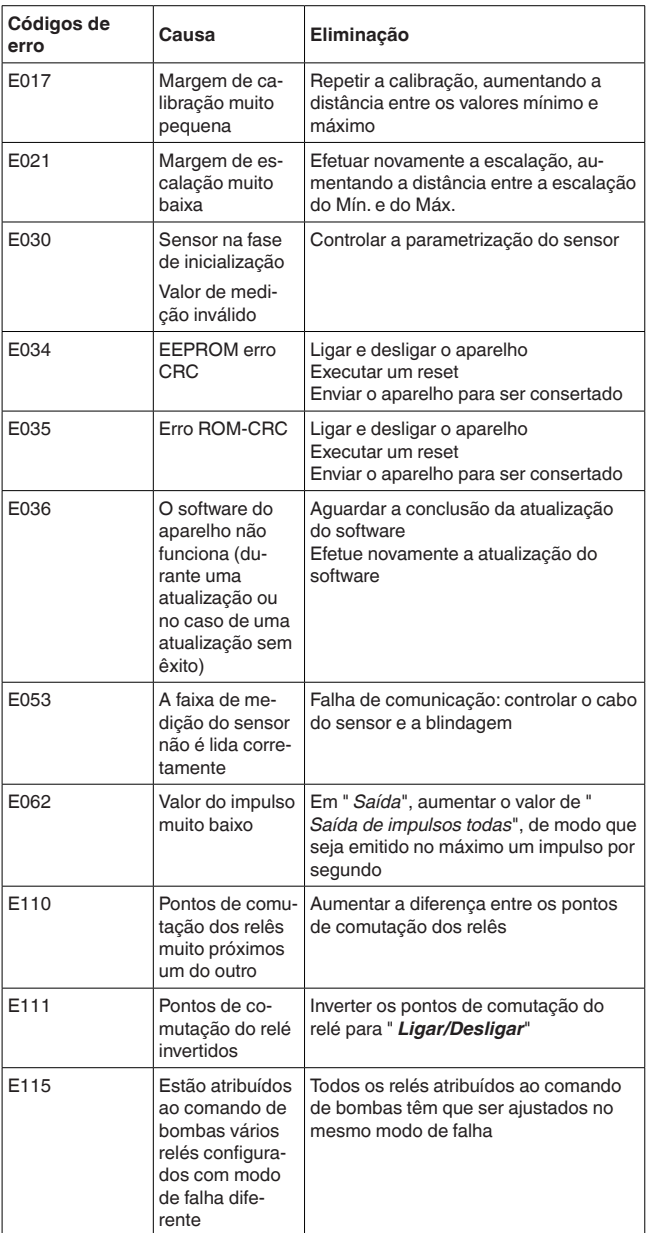

<span id="page-48-1"></span>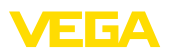

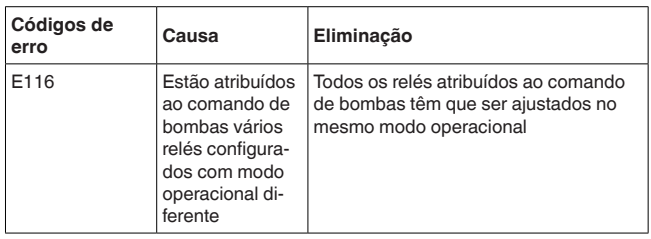

## <span id="page-48-0"></span>**9.4 Procedimento para conserto**

Na área de download na nossa homepage encontra-se um formulário de retorno do aparelho bem como informações detalhadas para o procedimento. Assim poderemos efetuar mais rapidamente o conserto, sem necessidade de consultas.

Proceda da seguinte forma para efetuar o conserto:

- Imprima e preencha um formulário para cada aparelho
- Limpe o aparelho e empacote-o de forma segura.
- Anexe <sup>o</sup> formulário preenchido <sup>e</sup> eventualmente uma ficha técnica de segurança no lado de fora da embalagem
- Consulte o endereço para o envio junto ao seu representante responsável, que pode ser encontrado na nossa homepage.

<span id="page-49-1"></span><span id="page-49-0"></span>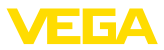

## **10 Desmontagem**

### **10.1 Passos de desmontagem**

Leia os capítulos " *Montagem*" e " *Conectar à alimentação de tensão*" e execute os passos neles descritos de forma análoga, no sentido inverso.

## <span id="page-49-2"></span>**10.2 Eliminação de resíduos**

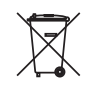

Entregue o aparelho à uma empresa especializada em reciclagem e não use para isso os postos de coleta municipais.

Remova antes pilhas eventualmente existente caso seja possível retirá-las do aparelho. Devem passar por uma detecção separada.

Caso no aparelho a ser eliminado tenham sido salvos dados pessoais, apague tais dados antes de eliminar o aparelho

Caso não tenha a possibilidade de eliminar corretamente o aparelho antigo, fale conosco sobre uma devolução para a eliminação.

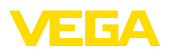

## <span id="page-50-0"></span>**11 Certificados e homologações**

## <span id="page-50-1"></span>**11.1 Homologações para áreas Ex**

Para o aparelho ou a série de aparelhos, estão disponíveis ou em preparação modelos para uso em áreas com perigo de explosão.

Os respectivos documentos podem ser encontrados em nosso site.

### <span id="page-50-2"></span>**11.2 Homologações como proteção contra enchimento excessivo**

Para o aparelho ou a série de aparelho, estão disponíveis ou em preparação modelos para uso como parte de uma proteção contra enchimento excessivo.

As respectivas homologações podem ser encontradas em nosso site.

## <span id="page-50-3"></span>**11.3 Conformidade**

O dispositivo atende as exigências legais das diretrizes ou regulamentos técnicos específicos do país em questão. Confirmamos a conformidade através de uma marcação correspondente.

As respectivas declarações de conformidade podem ser encontradas em nosso site.

#### **Compatibilidade eletromagnética**

O aparelho foi construído para ser utilizado em ambiente industrial. São de se esperar interferências nos cabos ou irradiadas, o que é comum em aparelhos da classe A conforme a norma EN 61326-1. Caso o aparelho venha a ser utilizado em outro tipo de ambiente, deve-se tomar medidas apropriadas para garantir a compatibilidade eletromagnética com outros aparelhos.

## <span id="page-50-4"></span>**11.4 Sistema de gestão ambiental**

A proteção dos recursos ambientais é uma das nossas mais importantes tarefas. Por isso, introduzimos um sistema de gestão ambiental com o objetivo de aperfeiçoar continuamente a proteção ecológica em nossa empresa. Nosso sistema de gestão ambiental foi certificado conforme a norma DIN EN ISO 14001.

Ajude-nos a cumprir esses requisitos e observe as instruções ambientais nos capítulos " *Embalagem, transporte e armazenamento*" e " *Eliminação*" deste manual de instruções.

## <span id="page-51-0"></span>**12 Anexo**

## <span id="page-51-1"></span>**12.1 Dados técnicos**

#### **Instrução para aparelhos homologados**

Para aparelhos homologados (por exemplo, com homologação Ex), valem os dados técnicos nas respectivas instruções de segurança. que podem divergir, em alguns casos, dos dados aqui apresentados.

Todos os documentos de homologação podem ser baixados em nosso site.

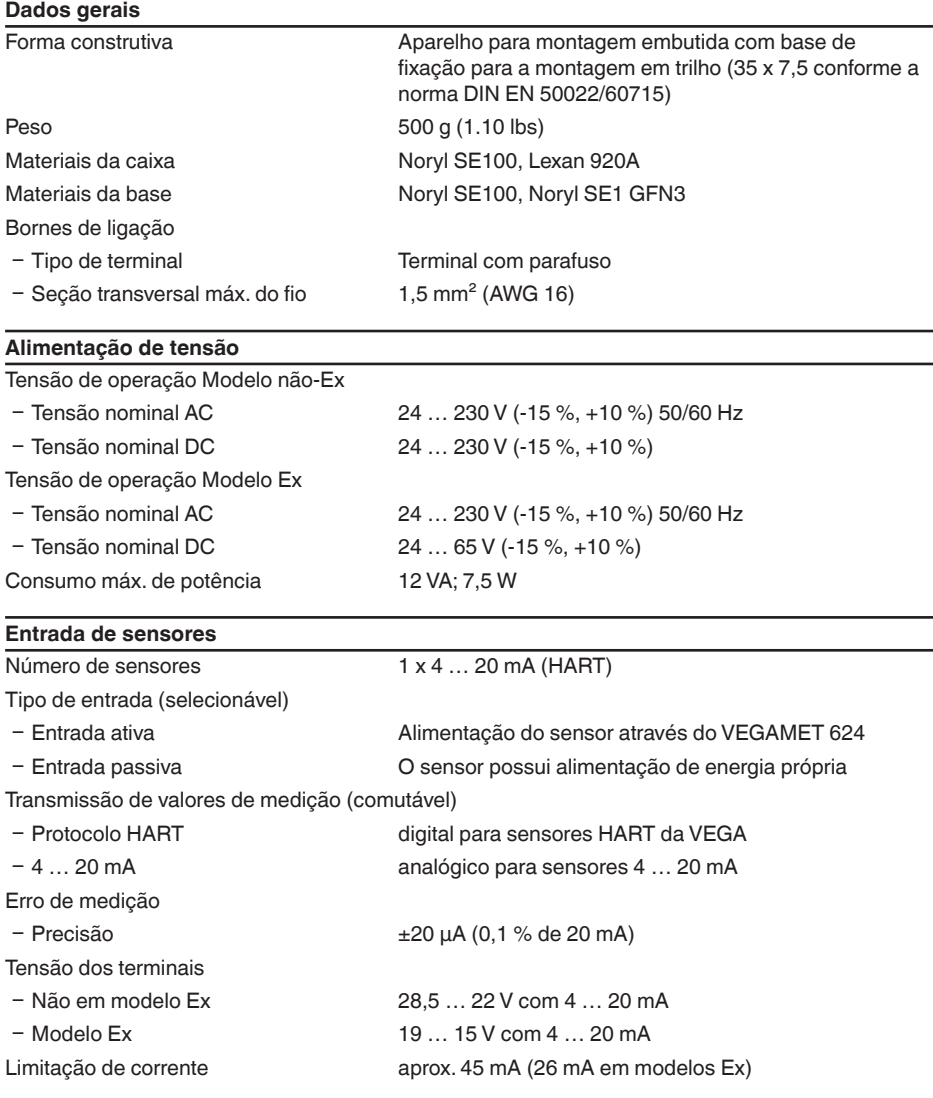

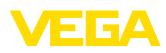

# **VEGA**

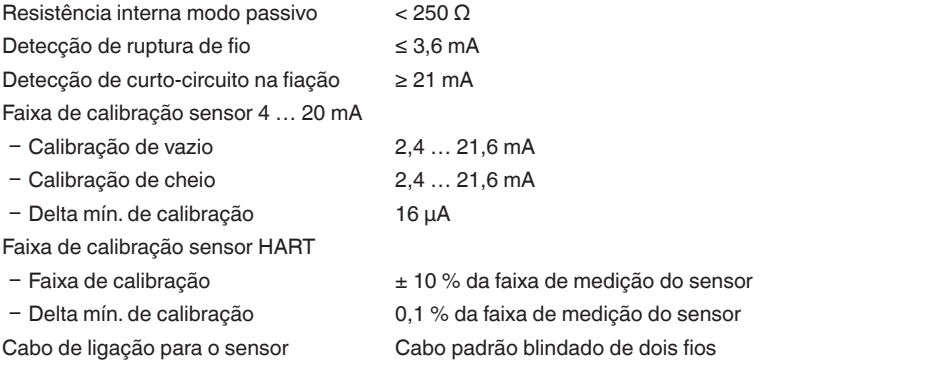

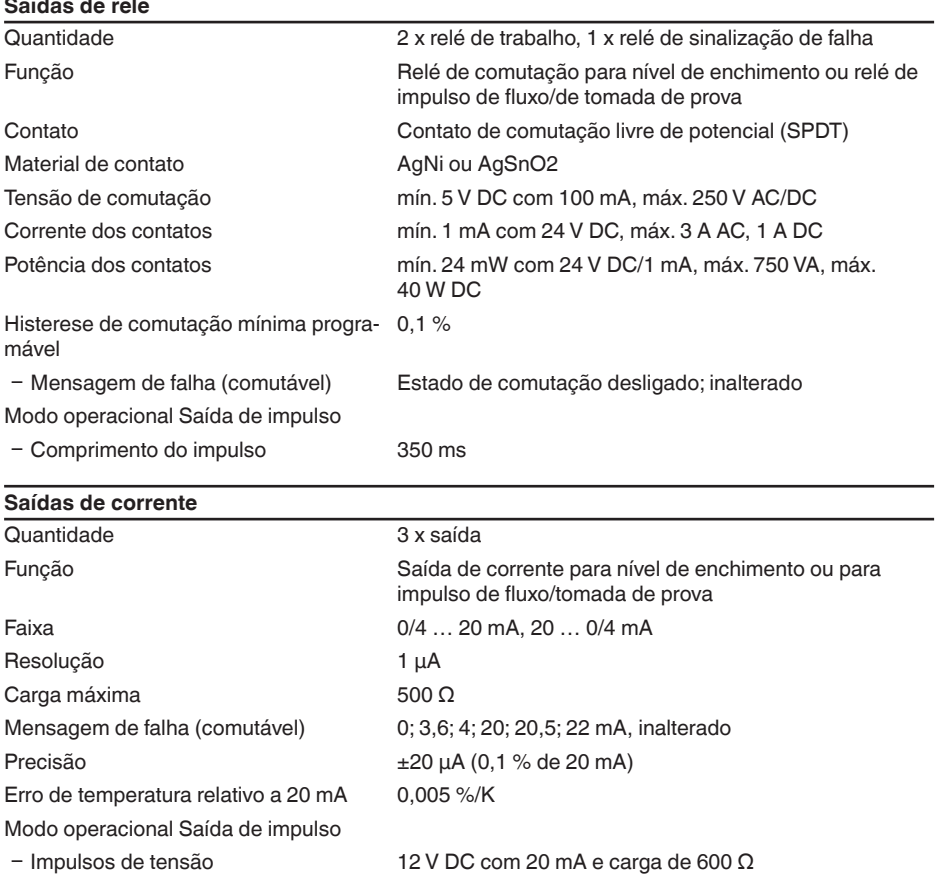

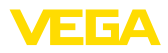

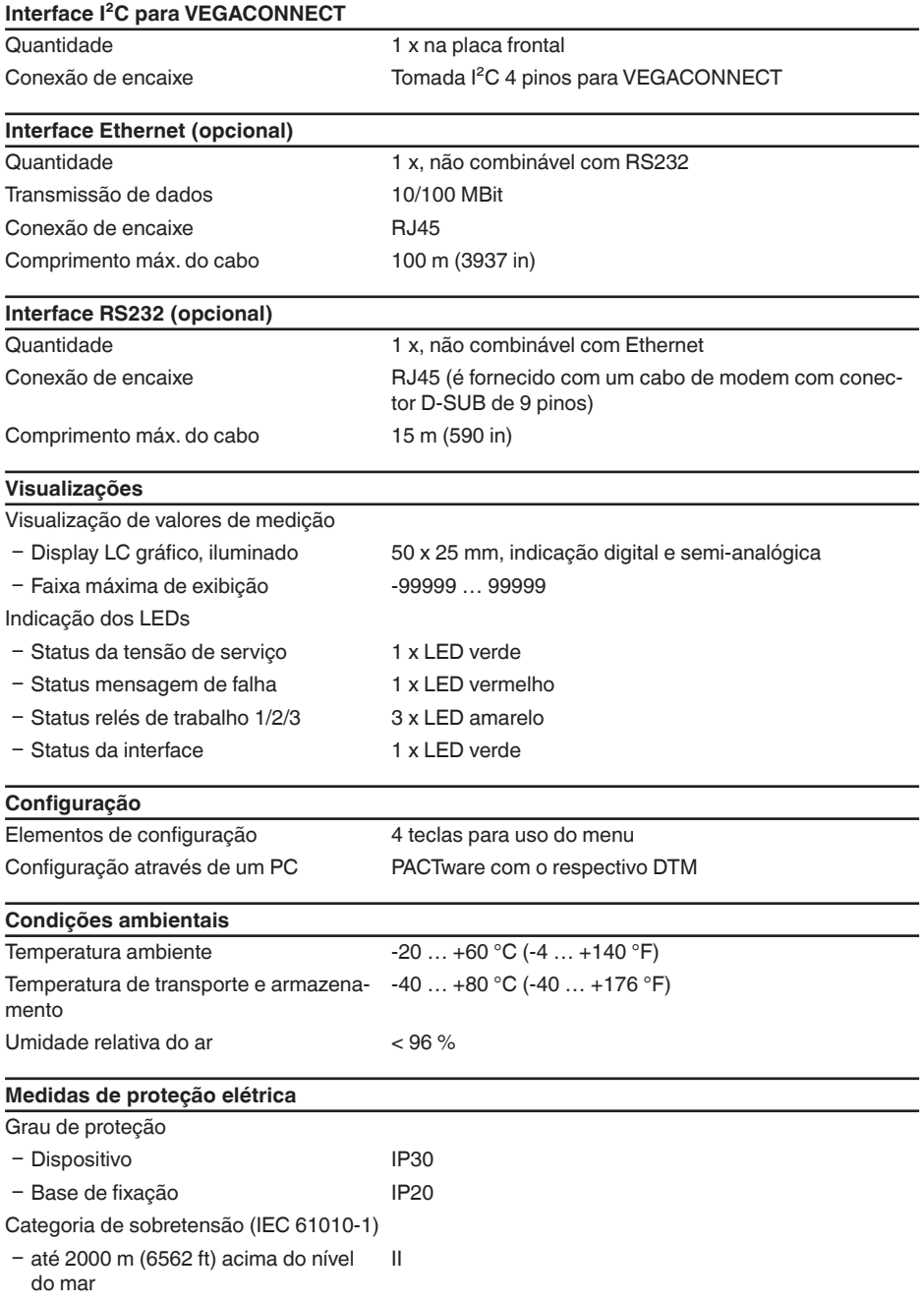

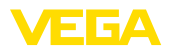

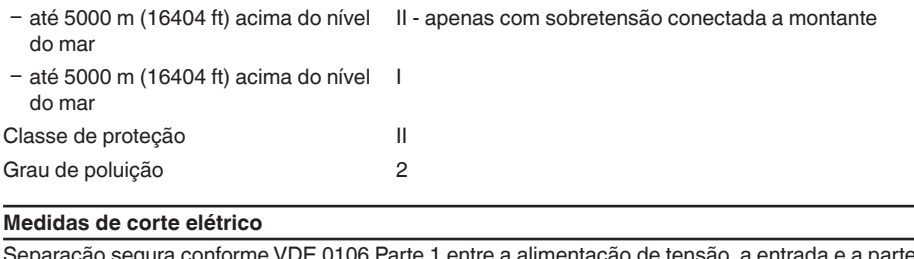

E 0106 Parte 1 entre a aliment digital

- Ʋ Tensão admissível 250 V
- Ʋ Resistência da isolação contra tensão 3,75 kV

Separação galvânica entre a saída de relé e a parte digital

- Ʋ Tensão admissível 250 V
- Resistência da isolação contra tensão 4 kV

Separação de potencial entre a interface Ethernet e a parte digital

- Ʋ Tensão admissível 50 V
- Ʋ Resistência da isolação contra tensão 1 kV

Separação de potencial entre a interface RS232 e a parte digital

- Ʋ Tensão admissível 50 V
- Ʋ Resistência da isolação contra tensão 50 V

#### **Homologações**

Aparelhos com homologações podem apresentar dados técnicos divergentes, a depender do modelo.

Portanto, deve-se observar os respectivos documentos de homologação desses aparelhos, que são fornecidos juntamente com o equipamento ou que podem ser baixados na nossa homepage [www.vega.com](http://www.vega.com), digitando o número de série do aparelho no campo de pesquisa, e também na área geral de download.

## <span id="page-54-0"></span>**12.2 Vista geral das aplicações/da funcionalidade**

As tabelas a seguir mostram as aplicações e funções típicas dos controladores VEGAMET 391/624/625 e VEGASCAN 693, indicando se a respectiva função deve ser ativada e configurada através da unidade interna de visualização e configuração (OP) ou através do programa PACTware  $com \cap DTM$ <sup>1)</sup>

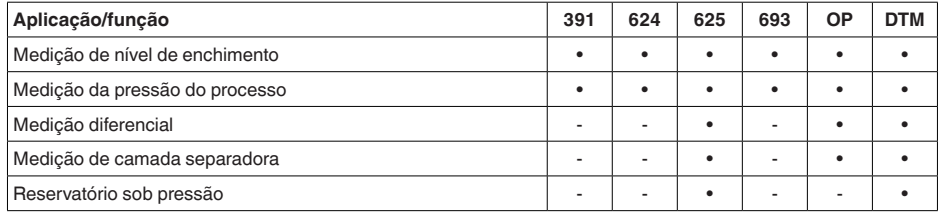

<sup>1)</sup> Operating Panel (unidade interna de visualização e configuração)

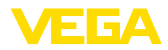

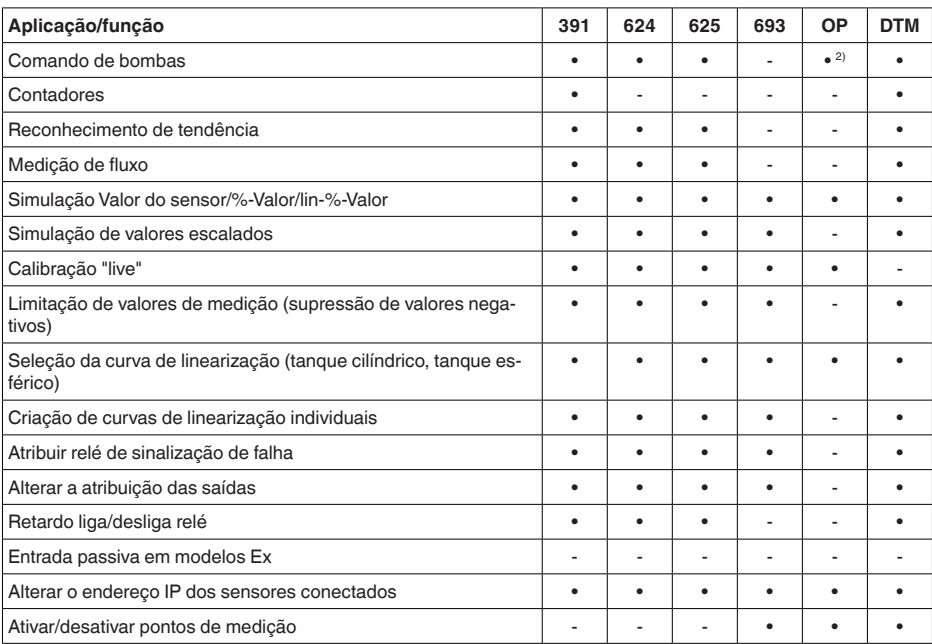

### **Modelo do aparelho com opção de interface**

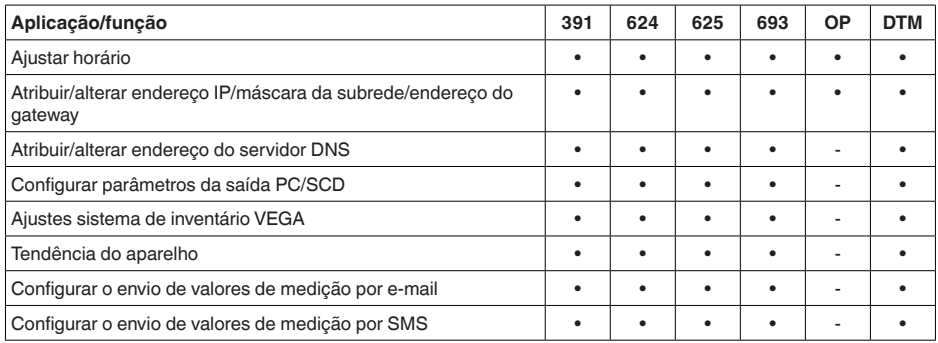

2) somente no VEGAMET 391

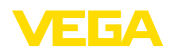

## **12.3 Dimensões**

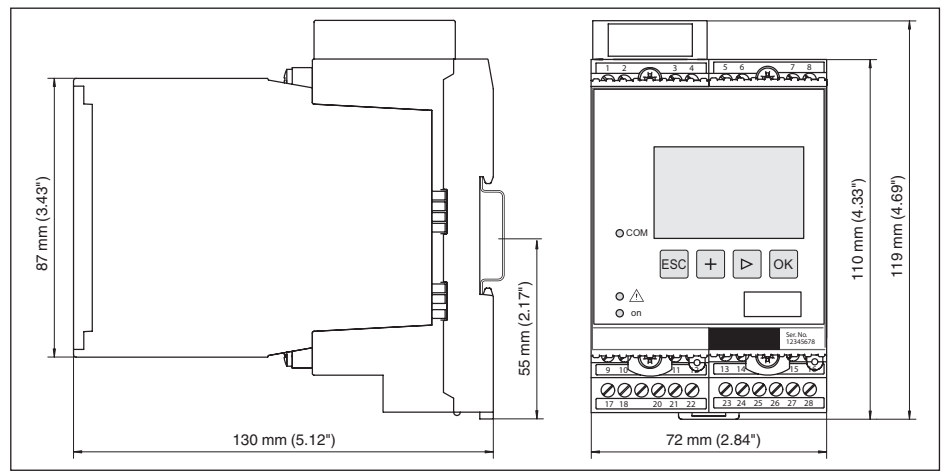

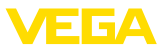

### **12.4 Proteção dos direitos comerciais**

VEGA product lines are global protected by industrial property rights. Further information see [www.vega.com.](http://www.vega.com)

VEGA Produktfamilien sind weltweit geschützt durch gewerbliche Schutzrechte.

Nähere Informationen unter [www.vega.com.](http://www.vega.com)

Les lignes de produits VEGA sont globalement protégées par des droits de propriété intellectuelle. Pour plus d'informations, on pourra se référer au site [www.vega.com](http://www.vega.com).

VEGA lineas de productos están protegidas por los derechos en el campo de la propiedad industrial. Para mayor información revise la pagina web [www.vega.com](http://www.vega.com).

Линии продукции фирмы ВЕГА защищаются по всему миру правами на интеллектуальную собственность. Дальнейшую информацию смотрите на сайте [www.vega.com.](http://www.vega.com)

VEGA系列产品在全球享有知识产权保护。

进一步信息请参见网站< [www.vega.com](http://www.vega.com)。

## **12.5 Marcas registradas**

Todas as marcas e nomes de empresas citados são propriedade dos respectivos proprietários legais/autores.

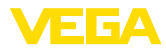

## **INDEX**

## **A**

Acesso à distância [26](#page-25-0) Ajuda on-line [27](#page-26-1), [37](#page-36-1) Ajuste da data [19](#page-18-0) Ajuste de fábrica [25](#page-24-0) Ajuste de parâmetros [17](#page-16-0) Ajuste do horário [19](#page-18-0) App VEGA Tools [8](#page-7-2) Área de aplicação [8](#page-7-2) Atenuação [21](#page-20-0) Atualização do software [37](#page-36-1)

## **C**

Cabo – Aterramento [12](#page-11-0) – Blindagem [12](#page-11-0) – Compensação de potencial [12](#page-11-0) Cálculo para tangues [37](#page-36-1) Calibração [20,](#page-19-0) [47](#page-46-0), [48](#page-47-0) – Calibração Máx. [21](#page-20-0) – Calibrar mín. [20](#page-19-0) Causas de falhas [46](#page-45-4) Codificação do dispositivo [10](#page-9-2) Código QR [7](#page-6-2) Comando de bombas [39](#page-38-1) Compensação de potencial [12](#page-11-0) Comutação do idioma [25](#page-24-0) Configuração [8,](#page-7-2) [36](#page-35-1) Conserto [49](#page-48-1) Controle de estoque [8](#page-7-2) Curto-circuito na fiação [47](#page-46-0) Curva de linearização [22](#page-21-0), [38](#page-37-2)

## **D**

Data de calibração [27](#page-26-1) DHCP [17,](#page-16-0) [34](#page-33-2) Diagnóstico [24](#page-23-0) **Display** – Comutação do idioma [25](#page-24-0) Documentação [7](#page-6-2) DTM [9,](#page-8-1) [17,](#page-16-0) [23,](#page-22-0) [37](#page-36-1) – DTM Collection [36](#page-35-1) – Versão completa [37](#page-36-1)

## **E**

28969-PT-230330

28969-PT-230330

E-mail [34](#page-33-2), [37](#page-36-1) Endereço do gateway [18](#page-17-0) Endereço do sensor [26](#page-25-0) Endereço IP [18](#page-17-0), [34](#page-33-2), [37](#page-36-1) Endereço MAC [27](#page-26-1)

Entrada  $-4$  ... 20 mA [19](#page-18-0) – Ativa [13](#page-12-0) – HART [19](#page-18-0) – passiva [13](#page-12-0) Entrada de sensores – Ativa [13](#page-12-0) – passiva [13](#page-12-0) Escalação [22](#page-21-0), [24](#page-23-0), [38](#page-37-2), [48](#page-47-0) Ethernet [34](#page-33-2), [37](#page-36-1)

## **F**

Falha [24](#page-23-0) – Eliminação do erro [46](#page-45-4) – Sinalização de falha [24,](#page-23-0) [47](#page-46-0)

## **G**

Grandeza de medição [20](#page-19-0)

## **H**

HART [26](#page-25-0) Histerese [39](#page-38-1) Hotline da assistência técnica [46](#page-45-4) HTML [34](#page-33-2)

## **I**

Informações sobre o dispositivo [27](#page-26-1) Interface Ethernet [27](#page-26-1) Interface I²C [34](#page-33-2) Interface RS232 [27](#page-26-1)

## **J**

Janela de comutação [23](#page-22-0)

## **L**

Linearização [22](#page-21-0)

## **M**

Manual de instruções [8](#page-7-2) Máscara da subrede [18](#page-17-0) Medição de fluxo [23](#page-22-0), [43](#page-42-1) Medição de nível de enchimento [38](#page-37-2) Menu principal [18](#page-17-0) Modbus-TCP [37](#page-36-1) Modem [35](#page-34-0) Montagem [10](#page-9-2) Montagem em trilho [10](#page-9-2) Multidrop [26](#page-25-0) Multiviewer [37](#page-36-1)

### **N**

Nome do host [18](#page-17-0) Número de série [7,](#page-6-2) [8](#page-7-2), [27](#page-26-1)

## **P**

PACTware [9](#page-8-1), [17](#page-16-0), [23](#page-22-0) PIN [25,](#page-24-0) [26](#page-25-0) Placa de características [7](#page-6-2), [8](#page-7-2) Por cento lin. [24](#page-23-0) Possibilidades de montagem [10](#page-9-2) Primary Value [20](#page-19-0) Princípio de funcionamento [8](#page-7-2) Proteção contra funcionamento a seco [23](#page-22-0), [38](#page-37-2) Proteção contra transbordo [23,](#page-22-0) [38](#page-37-2) Protocolo ASCII [37](#page-36-1)

## **R**

Reconhecimento de tendência [42](#page-41-1) Rede [17](#page-16-0) Relé [48](#page-47-0) Reset [25](#page-24-0) Restrição de acesso [25,](#page-24-0) [26](#page-25-0) RS232 [35](#page-34-0) – Adaptador USB - RS232 [35](#page-34-0) – Atribuição pinos do cabo de modem RS232 [36](#page-35-1) – Protocolo de comunicação [19](#page-18-0) Ruptura de fio [47](#page-46-0)

## **S**

Saída de corrente [23](#page-22-0) Saída de relé [22](#page-21-0) – Relé de sinalização de falhas [47](#page-46-0) Secondary Value [20](#page-19-0) Serviço [24](#page-23-0) Servidor de web [37](#page-36-1) Simulação [24](#page-23-0) Superfície do produto agitada [21](#page-20-0)

## **T**

TAG do dispositivo [18](#page-17-0) TAG do ponto de medição [22](#page-21-0) Tanque esférico [22](#page-21-0) Tanque redondo [22](#page-21-0) Tanque redondo deitado [38](#page-37-2) Tempo de integração [21](#page-20-0) Tendência [23](#page-22-0)

#### **U LISB**

– Adaptador USB - RS232 [35](#page-34-0)

## **V**

Valor exibido [24](#page-23-0) VEGA Inventory System [8](#page-7-2), [27](#page-26-1) Visualização [34](#page-33-2) Visualização de valores de medição [17](#page-16-0) VMI [8](#page-7-2)

E 6A

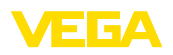

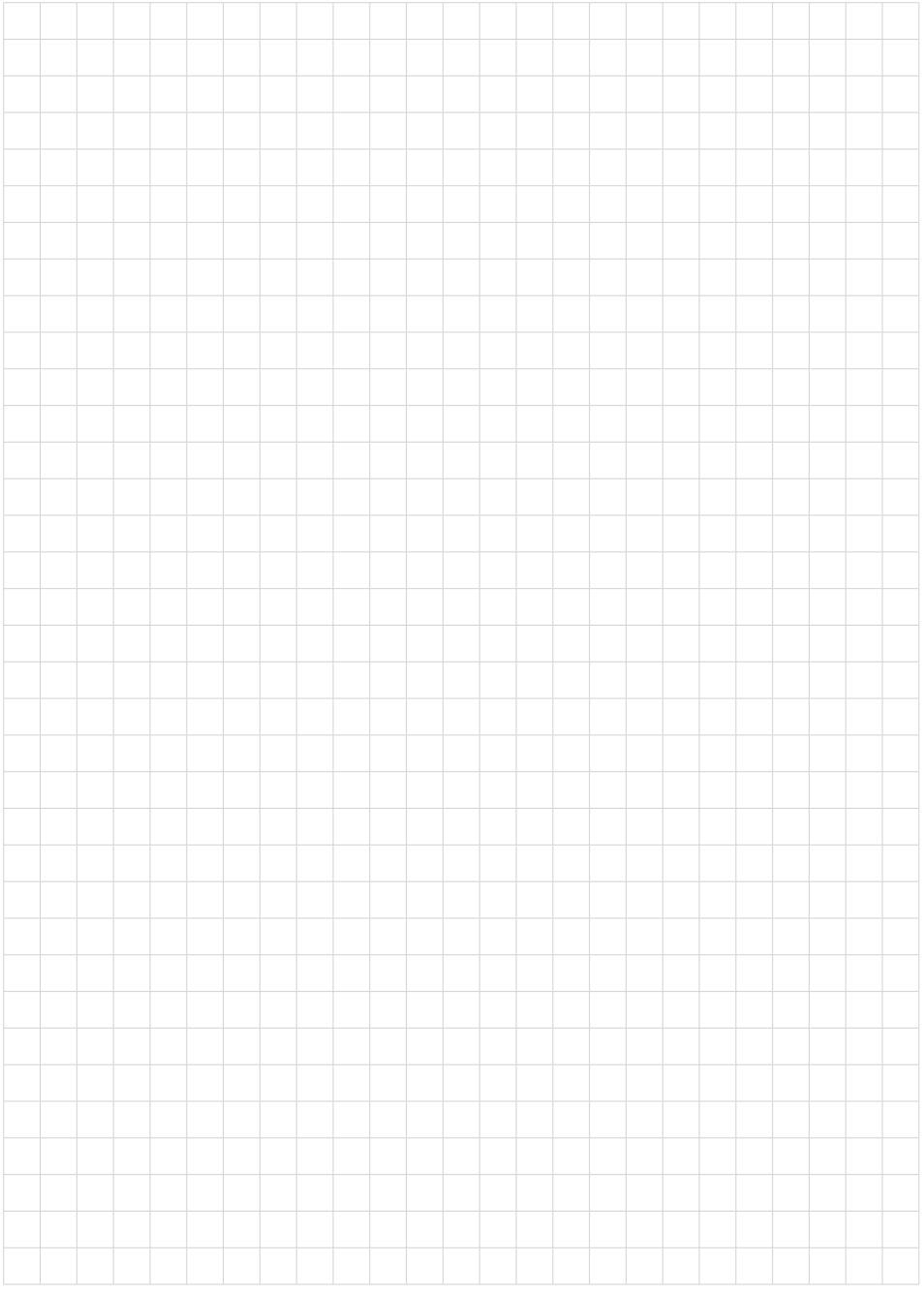

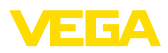

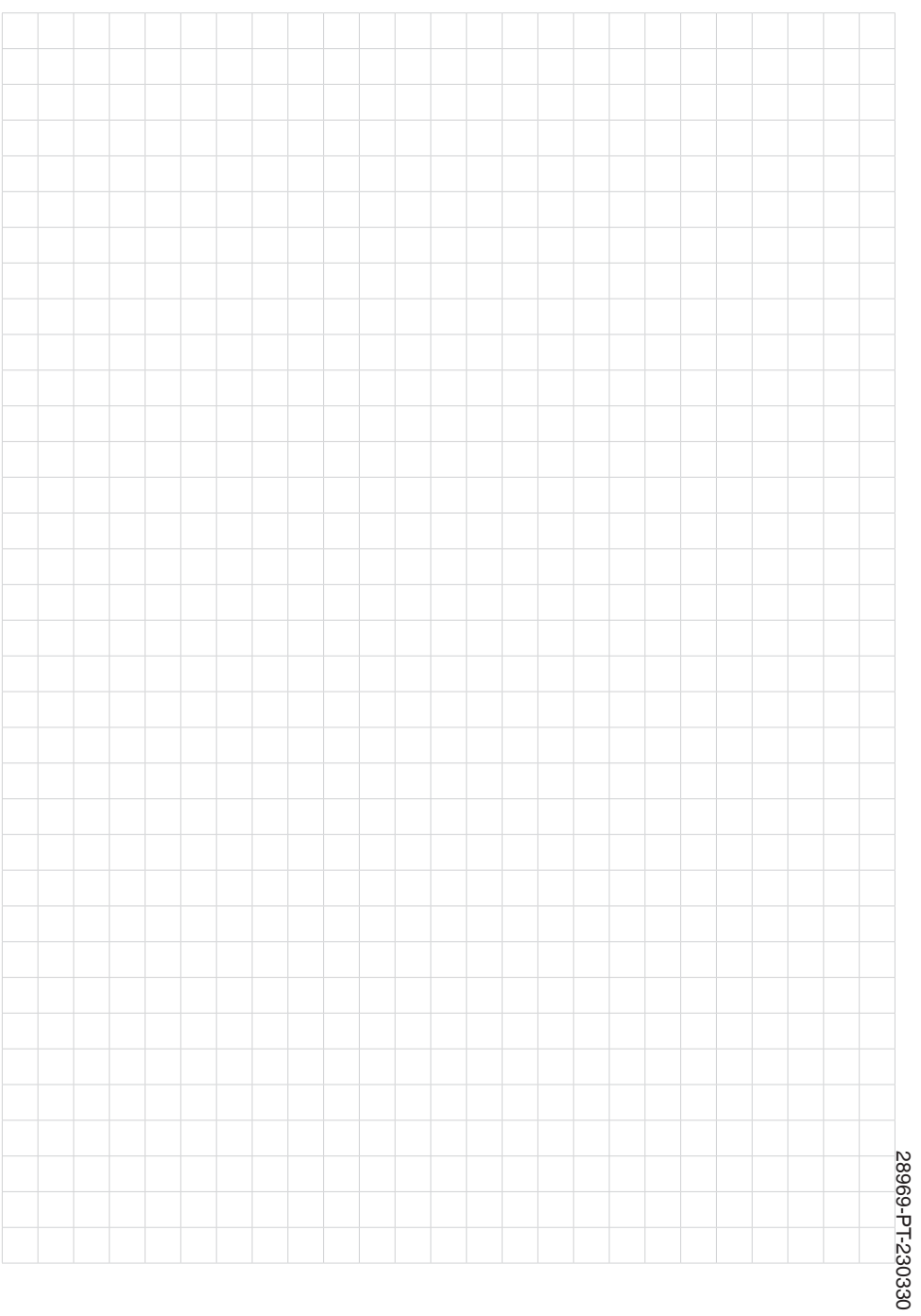

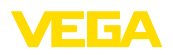

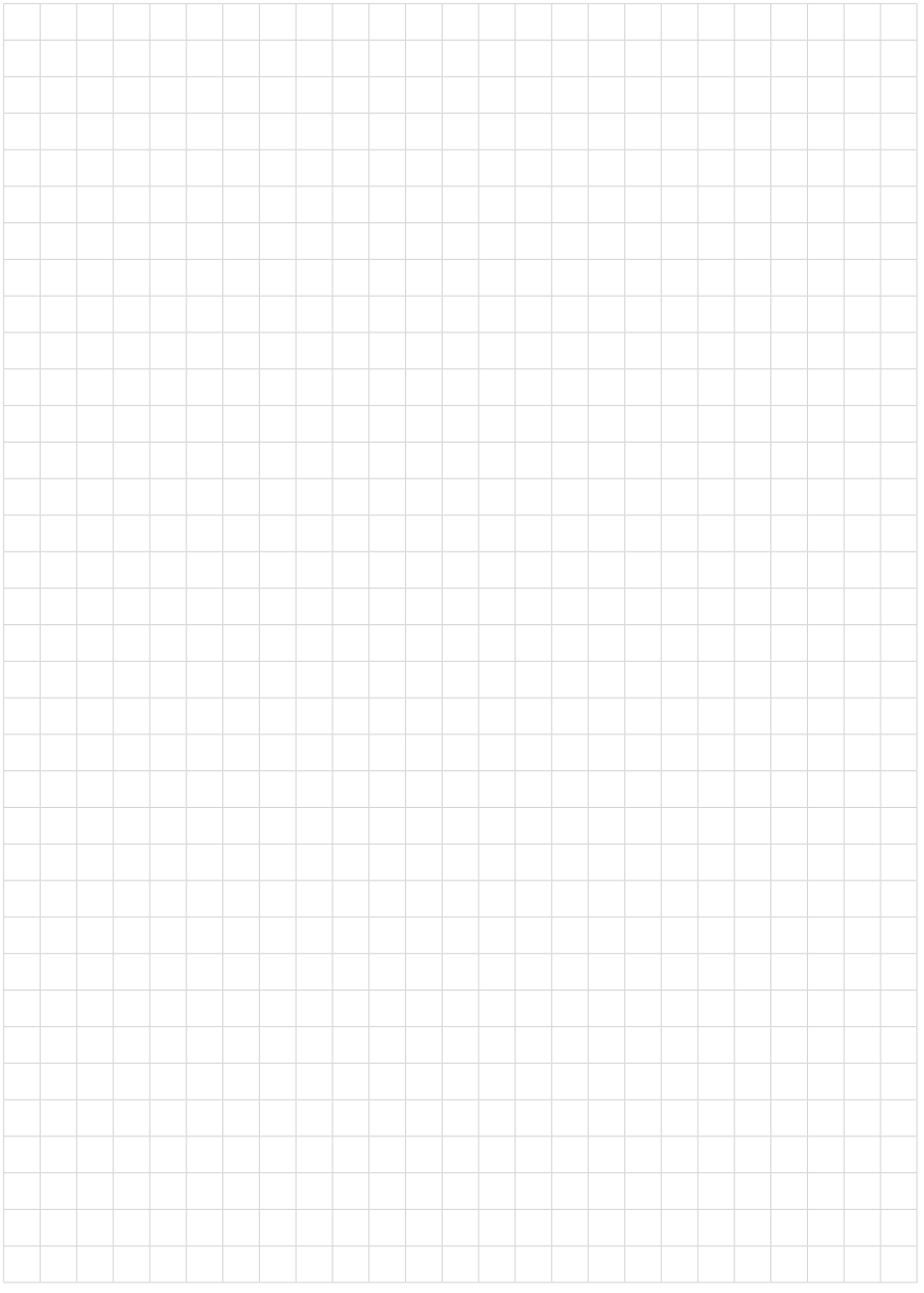

Printing date:

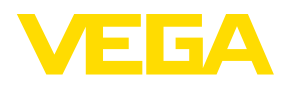

As informações sobre o volume de fornecimento, o aplicativo, a utilização e condições operacionais correspondem aos conhecimentos disponíveis no momento da impressão.

Reservados os direitos de alteração

© VEGA Grieshaber KG, Schiltach/Germany 2023

 $C \in$ 

VEGA Grieshaber KG Am Hohenstein 113 77761 Schiltach Alemanha

Telefone +49 7836 50-0 E-mail: info.de@vega.com www.vega.com